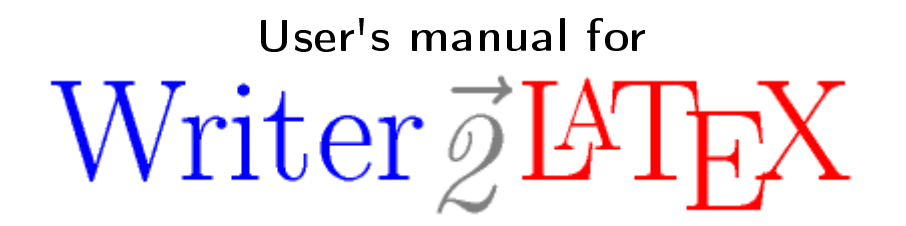

Writer2LaTeX, Writer2BibTeX, Writer2xhtml and Calc2xhtml

> version 1.0.2 © 20022010 Henrik Just

# Table of Contents

<span id="page-1-0"></span>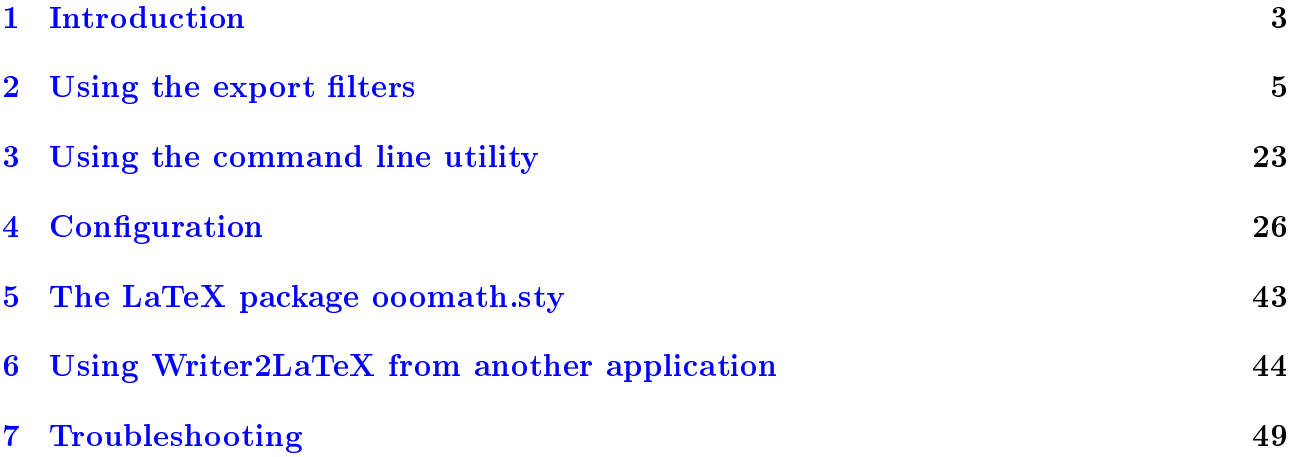

# 1 Introduction

# 1.1 What is Writer2LaTeX?

Writer2LaTeX is a utility to convert *OpenDocument* text and spreadsheet documents<sup>[1](#page-2-0)</sup> – in  $particular$  documents containing formulas  $-$  into other formats.

Actually it is a collection of four converters:

- Writer2LaTeX converts OpenDocument text documents to LaTeX 2e, and works together with...
- Writer2BibTeX which extracts bibliographic data from an OpenDocument text document and converts it to BibTeX format.
- Writer2xhtml converts OpenDocument text documents to XHTML 1.0 strict or  $XHTML 1.1 + MathML 2.0$ , using CSS2 to convert style information.
- Calc2xhtml converts OpenDocument spreadsheet documents to XHTML 1.0 strict, using CSS2 to convert style information.

Although Writer2LaTeX is a general OpenDocument converter, it is primarily designed for use with OpenOffice.org and it's derivatives (e.g. StarOffice or NeoOffice). You can use Writer2LaTeX

- ...as an *export filter* for OpenOffice.org [2](#page-2-1).2 or later<sup>2</sup>, or equivalent versions of StarOffice or NeoOffice<sup>[3](#page-2-2)</sup>.
- $...$ as a *command line utility*, independent of OpenOffice.org.
- ...as a *Java library* providing conversions from OpenDocument for other Java programs.

Writer2LaTeX is a Java application, and thus should work on any platform that supports Java. You need Sun's Java 2 Virtual Machine (Runtime Environment), version 5 or later<sup>[4](#page-2-3)</sup>. You can download this from http://www.java.com. Writer2LaTeX also works with OpenJDK 6, but has not been tested with other java implementations.

This user's manual will explain how to install and use Writer2LaTeX.

*Note*: In this manual OOo is used as an abbreviation of OpenOffice.org/StarOffice/NeoOffice.

# 1.2 More about Writer2LaTeX and Writer2BibTeX

Writer $2LaTeX$  is quite flexible: It can take advantage of several  $LaTeX$  packages, such as hyperref, pifont, ulem. It can create customized LaTeX code based on the styles and text in the document. Also it supports 25 different languages, latin, greek and cyrillic scripts and 8 input-encodings.

<span id="page-2-1"></span><span id="page-2-0"></span><sup>&</sup>lt;sup>1</sup>In addition, Writer2LaTeX supports the old file formats for OpenOffice.org 1.x Writer and Calc.

<sup>&</sup>lt;sup>2</sup>For OpenOffice.org 2.0.4–2.1, you can use Writer2LaTeX 0.5.0.2, for OpenOffice.org 2.0–2.0.3, you can use Writer2LaTeX 0.5, for OpenOffice.org 1.1, you can use Writer2LaTeX 0.4.

<span id="page-2-2"></span> $3$ Unfortunately these variants does not use the same version numbers. For StarOffice you should use StarOffice 8, Product Update 6 or later. For NeoOffice I don't know how the version numbering relates to that of OpenOffice.org.

<span id="page-2-3"></span><sup>4</sup>The source is compatible with the legacy Java 1.4.

#### 1 INTRODUCTION Page 4

The flexibility makes it possible to use Writer $2LaTeX$  from several philosophies:

• You can use LaTeX as a typesetting engine for your OOo documents: Writer2LaTeX can be configured to create a LaTeX document with as much formatting as possible preserved. Note that the resulting LaTeX source will be readable, but not very clean.

Be aware that even though Writer2LaTeX tries hard to cope with any document, you will only get good results for well structured documents, ie. documents that are formatted using *styles*. For other documents you will find that Writer2LaTeX uses the principle  $qarbage\ in-qarbaqe\ out!$ 

- If you need to continue the work on your document in LaTeX your primary interest may be the content rather than the formatting. Writer2LaTeX can instructed to produce a LaTeX document which strips most of the formatting and hence produces a clean LaTeX source from any source document.
- Traditionally, LaTeX documents are written by hand using a text editor. Using a graphical frontend like LyX provides a more user friendly alternative. A companion extension named  $Write a TeX$  is in development and will provide the tools to make you use OOo as a graphical frontend for LaTeX.

### 1.3 More about Writer2xhtml and Calc2xhtml

The primary goal for Writer2xhtml and Calc2xhtml is to provide *standards compliant* xhtml documents which can be customized to your specific needs.

- Standards compliance is necessary to ensure consistent results when the document is viewed in different browsers. It is also vital to ensure that the created document can be processed further by other tools.
- <span id="page-3-0"></span>• Customization means that you can control important aspects about the conversion. In particular you can control the style of the document:
	- You can let Writer2xhtml convert the style information in the source document and thus get an xhtml document that has the same general appearance as the original, but is adapted to an online environment.
	- You can create a document that adapts the style of the document to your own CSS style sheet.

# 2 Using the export filters

### 2.1 Installing of the filters

Writer2LaTeX can work as an export filter for OOo Writer. This requires OpenOffice.org 2.2 or later, or equivalent versions of StarOffice or NeoOffice.

Two OOo extensions are provided:

- writer2latex.oxt installs the LaTeX and BibTeX export filters in Writer
- $\textbf{writer2xhtml.out}$  installs the xhtml export filters in Writer and Calc

The two extensions are independent, you can install one or both depending on your needs.

Note: OOo 2.0.4 and later already includes Writer2LaTeX version 0.4 (LaTeX and BibTeX export only). If you install version 1.0, the built-in version will be hidden (to avoid confusion). If you uninstall version 1.0, the original version will reappear.

Also note: Before you install the Writer2LaTeX extensions, you need to set up OOo to use Java. You can configure this in  $\overline{O}O\sigma$  under **Tools – Options**. Of course this requires that you have installed a Java runtime environment on your system.

*Important*: If you have installed Writer2LaTeX 0.5, you must uninstall this version first. (This is not necessary if you have installed Writer2LaTeX 0.5.0.2.)

The extensions are installed and uninstalled using the Extension Manager in OOo. If you need instructions about using the Extension Manager, see

[http://extensions.services.openoffice.org/resources/user/howto\\_install](http://extensions.services.openoffice.org/resources/user/howto_install)

# 2.2 Using the filters

The filters provided by Writer2LaTeX are all export filters. This means that the filters are to be found in the  $\text{File} - \text{Export}$  menu in Writer or Calc.

Note: As Writer2LaTeX does not provide corresponding *import* filters, you should always save in OpenDocument format as well!

### 2.3 Using Writer2LaTeX and Writer2BibTeX

To export a Writer document to LaTeX, choose LaTeX 2e in the export dialog.

After you have typed in a file name, an options dialog will open:

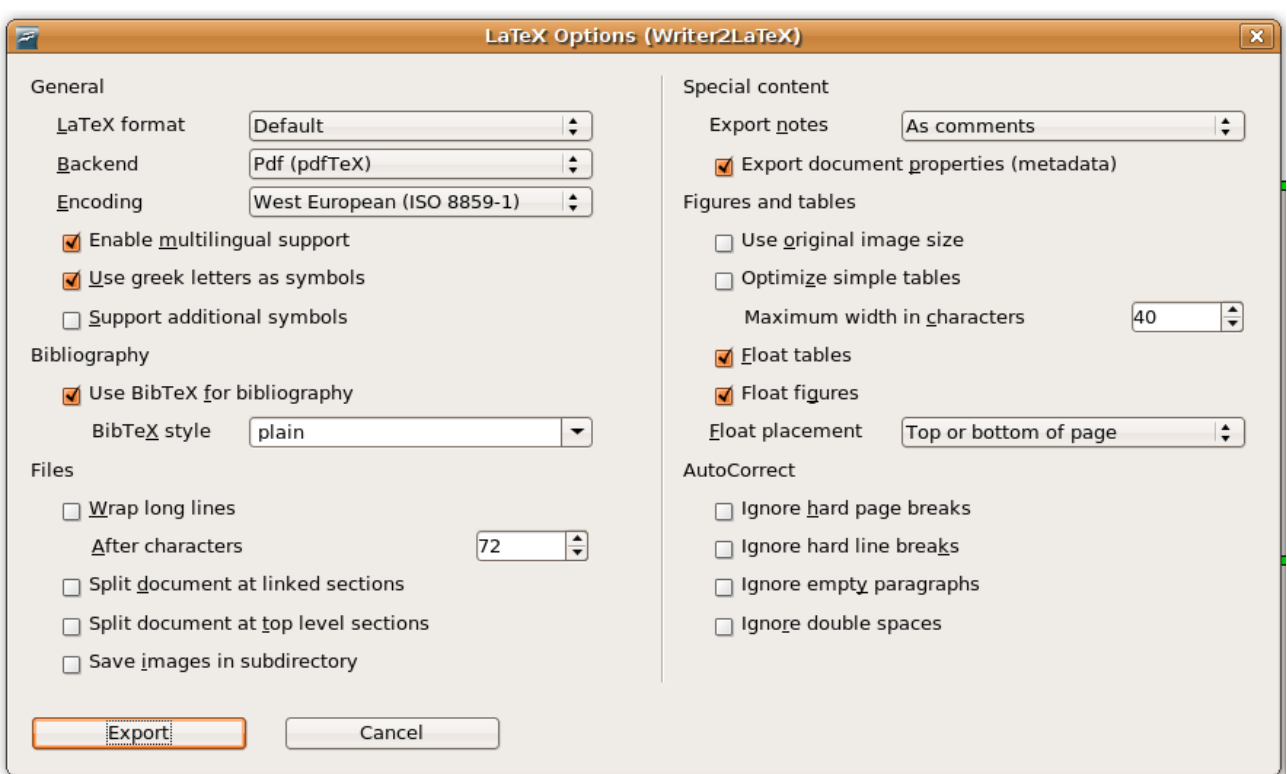

The individual options are explained below. Click **Export** to initiate the export or **Cancel** to close the dialog without exporting the document.

#### General options

#### LaTeX format

Conceptually, Writer and LaTeX are quite different. A LaTeX document is usually based on a certain document class, that determines the general layout and formatting of the document. In addition the use of several LaTeX packages may change various aspects of the LaTeX document.

The result of a conversion into LaTeX will thus depend very much on which LaTeX packages are used and how much formatting it is desired to preserve.

Writer2LaTeX offers a number of default formats, all based on the standard LaTeX document class *article*. Each of the formats defines the LaTeX packages to use and the handling of formatting.

- Ultra-clean article will create a very basic LaTeX article, with almost no formatting preserved.
- Clean article will also create a default LaTeX article, but does preserve some basic formatting from the Writer document, such as boldface, color and hyperlinks.
- Default creates a LaTeX article preserving as much formatting as it is possible without any signicant deviations from LaTeX standards.
- Print optimized on the other hand creates a LaTeX article preserving as much formatting as possible. The result will resemble the Writer document, but will look slightly

different from a standard  $LaTeX$  article (and the  $LaTeX$  code will be less readable).

- Screen optimized (pdf) also creates a LaTeX article preserving most of the formatting, but optimized for screen viewing (using the package pdfscreen) rather than printing.
- Custom is a user defined format, see section  $2.7$ .

Advanced users can extend the list with further formats using *configuration packages*, see section [2.8.](#page-17-0)

#### **Backend**

When processing a LaTeX document, the final result is a document in a certain backend format. The handling of certain aspects of the document, in particular graphics, depends on the backend. With this option you can select the backend format.

- **Generic** will create a LaTeX document that can be processed with any flavour of LaTeX. usually with a file in DVI format as the result. Graphics is not supported with this backend.
- **Pdf (pdfTeX)** will create a LaTeX document that is suitable for processing with pdfLa-TeX. Graphics are converted to a format that can be included in pdf files.
- **Postscript (dvips)** will create a LaTeX document that is suitable for generating documents in Postscript format, usually by post processing with *dvips*. Graphics will be converted to Encapsulated postscript format.
- Unspecified will create a LaTeX document with no particular backend in mind. All graphics will be exported in the original format, and it is up to the user to handle them.

If you have selected the format *Screen optiomized*  $(pdf)$ , you cannot select the backend, which will always be pdf.

#### Encoding

A LaTeX document is a text file, which always uses a certain *character encoding*. The character encoding is important if the  $LaTeX$  file is going to be edited in a text editor: You should select an encoding that is supported by your text editor. This setting is also important to get optimal support for international characters: If you for example use pdfTeX, searching in the final pdf document will only work for characters supported by the selected character encoding.

Currently, Writer2LaTeX supports 8 different encodings which together are suitable for a large number of languages written with either latin, greek or cyrillic letters. Currently asian (CJK) and bidirectional (CTL) scripts are not supported.

#### Enable multilingual support

If you check this option, all the language settings in the Writer document will be exported to LaTeX. Sometimes the language settings in a Writer document are not correct, so if you have a document that is written in one language only you may want to uncheck this option. This will

produce a cleaner LaTeX file because you may avoid a large number of language selections.

#### Use greek letters as symbols

Greek letters used in latin text are often used as symbols, such as the number  $\pi$  or the word γ-radiation. By checking this option, all greek letters used within latin or cyrillic text will be treated as mathematical symbols, which will produce a slightly better result – and also not require that greek text fonts are available in the LaTeX installation. This option has no effect on greek text (provided the language is set correctly in the Writer document).

#### Support additional symbols

If you select this option, LaTeX will load some additional packages containing support for various symbols: A better looking euro-symbol, phonetic characters, dingbats and various other symbols and geometric shapes.

#### Bibliography options

#### Use BibTeX for bibliography

Usually the bibliography in a LaTeX document is generated by the companion program  $Bib$  TeX. If you check this option, all the bibliographic references will be exported to BibTeX format for later processing with the BibTeX program.

#### BibTeX style

If you use BibTeX, you should also select a BibTeX style to be used when generating the bibliography. Select one of the predened styles or type the name of any BibTeX style which is available in your LaTeX installation.

#### Files options

#### Wrap long lines

Checking this option wraps long lines in the generated LaTeX file. This enhances the readability if the file is later edited in a text editor. If you use a text editor that wraps lines automatically. you should uncheck this option.

#### After characters

If you choose to wrap long lines, they will be wrapped as soon as possible after this number of characters.

#### Split document at linked sections

Checking this option will create separate LaTeX files for sections in the Writer document with linked content. This can be an advantage if the LaTeX document is later edited in a text editor.

#### Split document at top level sections

Checking this option will create separate LaTeX files for all top level sections in the Writer document (but not for nested sections).

### Save images in subdirectory

Writer2LaTeX normally saves images associated with the document in the same directory as the LaTeX document. If the document contains a large number of images it may be more convenient to save the images in a separate subdirectory. This option will create a subdirectory with the same name as the LaTeX document to store the images.

### Options for special content

### Export notes

This option determines how to export notes (also known as annotations) in the Writer document

- Do not export will ignore the notes
- As comments will export the notes as comments in the LaTeX file. They will not be visible in the final document after processing with LaTeX.
- As marginal notes will put the notes in the margin of the document. In this case they will be visible in the final document, but beware that the notes will be lost if the margin is too narrow.
- As pdf annotations will export the notes as pdf text annotations. If the pdf viewer supports it, you will be able to read the notes. Adobe Reader displays text annotations with a yellow icon, which allows you to open and read the note. If the document is not processed with pdfTeX, the notes will be converted to marginal notes.

### Export document properties (metadata)

If you check this option, Writer2LaTeX will export the title, author and date of the document as found under File  $-$  Properties. Furthermore, if you have chosen pdf as the backend, the title, author, subject and keywords will be exported to the pdf document and will be viewable if the pdf viewer supports it. If the option is not checked, only the title will be exported.

### Options for figures and tables

#### Use original image size

Often images in a Writer document are scaled up or down from their original size. Normally the same scaling will be used in the LaTeX document, but if you select this option, the original (unscaled) image size will be used.

#### Optimize simple tables

Normally Writer2LaTeX will generate tables with the same column widths as in the original document. For tables with simple content it may be more desirable to create tables which are as narrow as possible, with only one line of text per cell. Compare the table

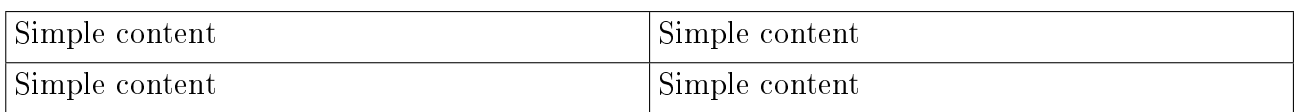

to the optimized table

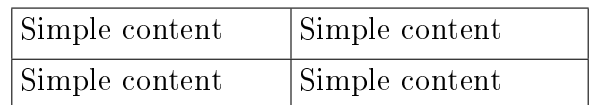

If you check this option, Writer2LaTeX will try to optimize tables.

#### Maximum width in characters

If you have chosen to optimize simple tables, you have to specify the maximum width of the table, measured in the number of characters. If you for example set the number to 50, only tables with a total width of 50 or fewer characters will be optimized.

#### Float tables

In Writer you can either choose that the rows of a table must be kept together on one page or that the table may split across page breaks. Keeping a table on one page may be desirable to increase the readability of the table, but it may also leave large white gaps at the bottom of the page. In LaTeX this problem is solved with *floating tables*: A table can automatically move to another position which fixes the whitespace problem. If you check this option, all tables that are not allowed to break across pages are exported as floating tables.

#### **Float figures**

A similar option is available for figures (graphics, text boxes). If you check this option, figures are converted to *floating figures* which can move in the document to reduce whitespace. This will not affect figures anchored as character.

#### Float placement

If you choose to let either tables or figures float, use this option to specify the placement of the floats:

- Top or bottom of page will place the floats either at the top or the bottom of a page.
- Top of page will place floats at the top of a page.
- **Bottom of page** will place floats at the top of a page.

- Here or top of page will place floats at their original position, if there is room left on the page, and otherwise at the top of a page.
- **Here or bottom of page** will place floats at their original position, if there is room left on the page, and otherwise at the bottom of a page.

In all cases it might happen that  $LaTeX$  creates some special pages which only contains floats. This will usually be the case if there are many floats compared to the amount of text.

#### AutoCorrect options

#### Ignore hard page breaks

Hard (or manual) page breaks are often used to optimize page breaks in the final editing of a document. In this case you will probably not want to export these page breaks, as LaTeX creates page breaks that are quite different from the page breaks in Writer. If you select this option, hard page breaks will be ignored when exporting the document.

#### Ignore hard line breaks

For similar reasons, you can select this option to ignore hard (manual) line breaks during export.

#### Ignore empty paragraphs

Empty paragraphs are sometimes used a simple means to create vertical spacing in Writer. In a well-structured document, an empty paragraph is probably a mistake. Hence you can select this option to ignore empty paragraphs in the document in the export. If you do not select the option, an empty paragraph is exported as vertical space.

#### Ignore double spaces

For similar reasons you can choose to ignore two or more spaces in a row using this option.

### 2.4 Using Writer2BibTeX

Normally you would export the bibliographic data to BibTeX as part of the export to LaTeX, but you may also export the bibliographic data alone. To do this, choose BibTeX in the export dialog. All bibliographic data in the document will be extracted and stored in a BibTeX file which can later be used by e.g. LaTeX documents.

### <span id="page-10-0"></span>2.5 Using Writer2xhtml

To export a Writer document to xhtml, choose one of the following formats in the export dialog:

- **XHTML 1.0 strict** will create an xhtml file which is compatible with the older HTML 4 standard. You can thus expect that the result will be viewable with any (modern) browser, but note that mathematical formulas are not supported.
- **XHTML 1.1** + MathML 2.0 will create an xhtml file which follows the standard for

combining xhtml with mathematical formulas, using MathML for the formulas. Unfortunately, not all browsers support this.

• XHTML 1.1 + MathML 2.0 (xsl) will create a similar xhtml file, but using some XSL-transformations provided by the World Wide Web Consortium (W3C), the result will be viewable by a wider range of browsers, such as Internet Explorer with the Math-Player plugin. See <http://www.w3.org/Math/XSL/> for details.

This is how W3C's Math Working Group recommends to put "math on the web".

In all cases, Writer2xhtml uses CSS to format the document, either by converting the original formatting to CSS or by using a CSS style sheet selected by the user.

Note that the default file extension and the recommended MIME types varies with the output format:

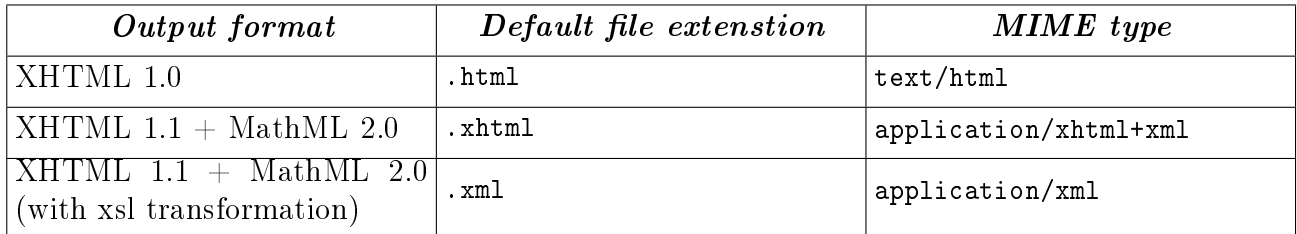

After you have typed in a file name, an options dialog will open:

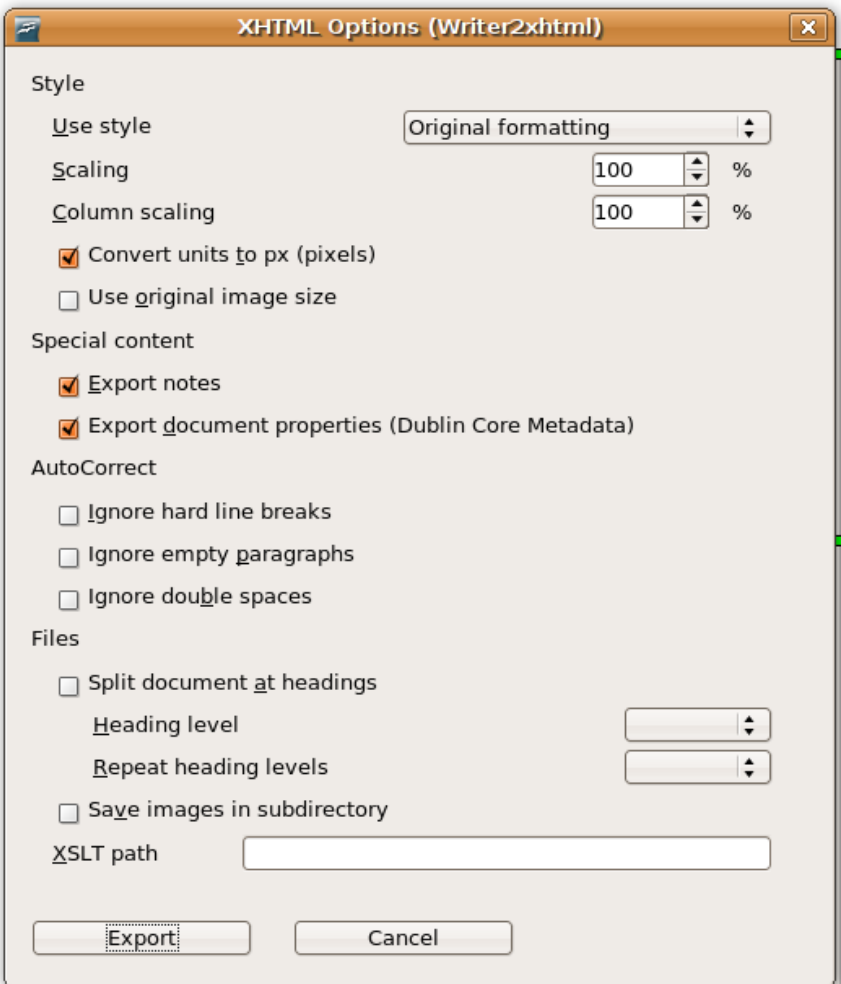

The individual options are explained below. Click Export to initiate the export or Cancel to close the dialog without exporting the document.

#### Style options

#### Use style

This option allows you to choose between various styles to apply to the xhtml document.

- Original formatting produces an xhtml document which uses the same style as the original Writer document. The document will look quite similar to the original when viewed in a browser.
- Chocolate, Midnight, Modern, Oldstyle, Steely, Swiss, Traditional and Ultramarine formats the document with one of the 8 *core styles* provided by the World Wide Web Consortium, see [http://www.w3.org/StyleSheets/Core/.](http://www.w3.org/StyleSheets/Core/)
- Custom is a user defined format. You can define your own style by providing a CSS style sheet and a mapping from Writer styles to your CSS styles. See section [2.7](#page-16-0) for details on this.

Advanced users can extend the list with further styles using *configuration packages*, see section

size, some dimensions may be unaffected by this option.

#### [2.8.](#page-17-0)

#### Scaling

Viewing the document in a web browser may require different dimensions (e.g. font sizes) than the original Writer document. Using this option you can define a percentage used to scale all dimensions, thus with the setting 140, all dimensions will be 40% larger than in the Writer

### Column scaling

This is a similar option, which only affects tables. Thus you can further widen or narrow the columns of tables if you wish.

document. Depending on the style you have selected and on the option Use original image

#### Convert units to px (pixels)

In Writer, font sizes are usually given in *points* and other dimensions in e.g. cm or *inches*. For xhtml it is recommended to use the unit  $px$  instead, and using this option you can require that all dimensions are converted to px. If you choose not to check this option,the original units will always be used.

#### Use original image size

Often images in a Writer document are scaled up or down from their original size. Normally the same scaling will be used in the xhtml document, but if you select this option, the original (unscaled) image size will be used.

#### Options for special content

#### Export notes

If you select this option, notes (also known as annotations) in the Writer document are exported as comments in the xhtml document. They will not be directly visible in the browser, only in the xhtml source. If the option is not selected, notes are completely ignored.

#### Export document properties (Dublin Core Metadata)

If you select this option, the document properties (File  $-$  Properties) are exported using the Dublin Core standard. See <http://dublincore.org/> for details on this.

#### AutoCorrect options

#### Ignore hard line breaks

Sometimes hard (or manual) line breaks are used in Writer to optimize the placement of the line breaks. Since line breaking in a browser is completely different, you may want to ignore all hard line breaks by selecting this option.

#### Ignore empty paragraphs

Empty paragraphs are sometimes used a simple means to create vertical spacing in Writer. In a well-structured document, an empty paragraph is probably a mistake. Hence you can select this option to ignore empty paragraphs in the document in the export.

#### Ignore double spaces

For similar reasons you can choose to ignore two or more spaces in a row using this option.

#### File options

#### Split document at headings

To make a long Writer document easier to read in the browser, you can use this option to split the document in several small files. Writer $2x$ html will add a simple navigation panel that lets you move between pages. The navigation links will be in the same language as the document (as defined under Tools – Options – Language Settings – Languages)<sup>[5](#page-14-0)</sup>. Note that this option has no effect for headings inside tables.

#### Heading level

If you have chosen to split the document at headings, you can use this option to define at which level splitting should occur. For example 2 to split the document at all headings of level 1 or 2.

#### Repeat heading levels

To help the reader to identify the current position within the document, you can use this option to repeat the parent headings whenever the document is split. If you for example split at headings of level 3 and set this option to 2, the headings of level 1 and 2 will be repeated before the heading of level 3, providing precise information as to where in the document the section belongs.

#### Save images in subdirectory

Writer2xhtml normally saves images associated with the document in the same directory as the xhtml document. If the document contains a large number of images it may be more convenient to save the images in a separate subdirectory. This option will create a subdirectory with the same name as the xhtml document to store the images.

#### 2.6 Using Calc2xhtml

To export a Calc document to xhtml, choose XHTML 1.0 strict in the export dialog.

After you have typed in a file name, an options dialog will open:

<span id="page-14-0"></span><sup>5</sup>At the moment only a small number of languages are supported: English, Danish, German, Finnish, French, Spanish, Italian, Croatian, Russian and Ukrainian.

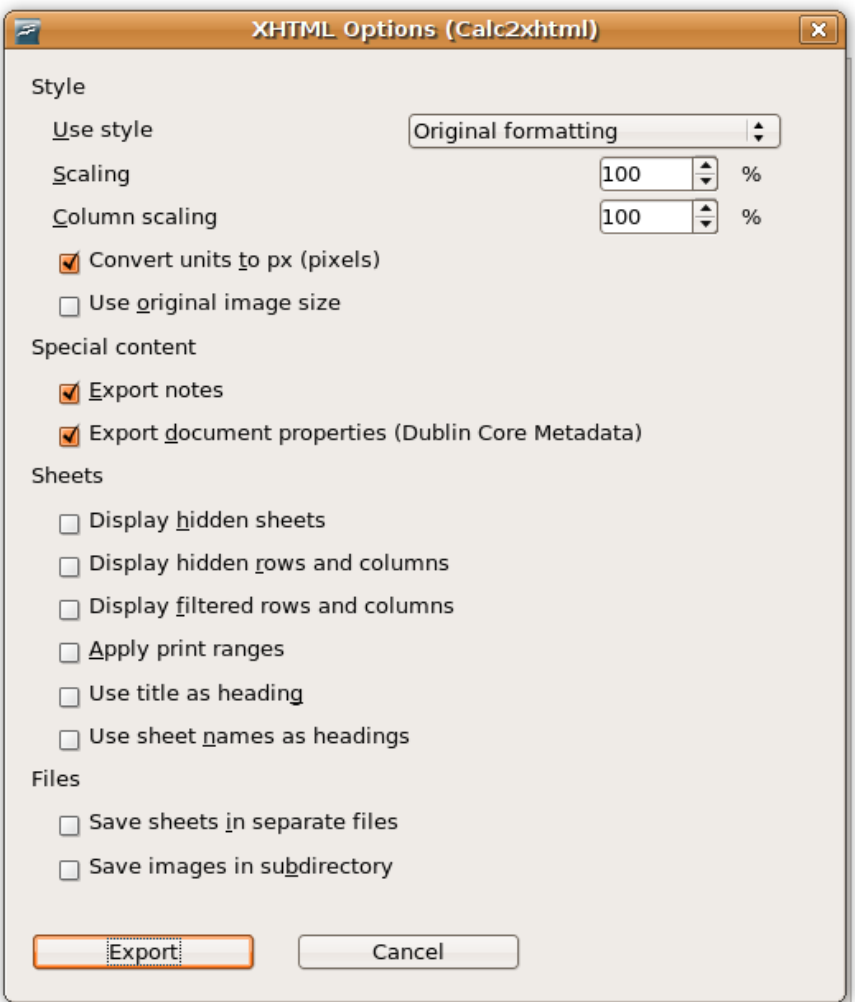

The individual options are explained below (only where the differ from the options in Writer2xhtml). Click Export to initiate the export or Cancel to close the dialog without exporting the document.

#### Style options

#### Use style

This options works like in Writer2xhtml, except that the core styles from W3C are not displayed (as they are not suitable for table documents).

#### Sheet options

#### Display hidden sheets

If you have chosen to hide some sheets in Calc, you can select this option if you want to display them in the xhtml document anyway.

#### Display hidden rows and columns

The same applies, if you have chosen to hide some columns or rows in your spreadsheet.

#### Display filtered rows and columns

When you export the document, some rows or columns may be invisible because you have applied a *filter* in Calc. If you select this option, the invisible rows and columns will be exported to xhtml anyway.

#### Apply print ranges

If you check this option, the xhtml document will display the parts of the document which are selected for printing using *print ranges* in Calc. The display in the browser will thus be similar to what you get when you are printing the document from Calc. If the option is not checked, the result will instead resemble what you see when you edit the document in Calc.

#### Use title as heading

If you check this option, Calc2xhtml will insert the document title (File  $-$  Properties  $-$ **Description – Title**) as heading at the top of the xhtml document.

#### Use sheet names as headings

If you check this option, Calc2xhtml will insert the name of each sheet as a heading above the sheet in the xhtml document.

#### File options

#### Save sheets in separate files

If you select this option,  $Calc2x$ html will produce a separate file for each sheet, otherwise all sheets will be exported to the same xhtml file. In any case, a simple navigation panel showing all sheet names will be added.

### <span id="page-16-0"></span>2.7 Custom configuration

Each of the exports provides the possibility to use a custom format/style. Currently you have to manually edit a configuration file to define it. All three exporters uses a configuration file in the user installation folder for OOo.

• On unix-like systems this folder will usually be something like

```
home directory/.OpenOffice.org2/user
or
home directory/.OpenOffice.org/3/user
```
• On Windows it will usually be something like

C:\Documents and Settings\username\OpenOffice.org2\user

or

C:\Documents and Settings\username\OpenOffice.org\3\user

(Note that this directory may be hidden.)

Writer2LaTeX uses a file named writer2latex.xml, and Writer2xhtml and Calc2xhtml shares a file named writer2xhtml.xml. These files are created automatically the first time you use the custom configuration.

See section [4](#page-24-0) for the structure of the configuration file.

### <span id="page-17-0"></span>2.8 Configuration packages

Advanced users may add further formats/styles to the lists in the export dialog. This is done using *configuration packages*, which are custom extensions to  $O_0$  containing further configurations for Writer2LaTeX or Writer2xhtml.

A configuration package can contain:

- A configuration file for Writer $2LaTeX$  or Writer $2x$ html, see section [4.](#page-24-0)
- An xhtml template (Writer2xhtml only).
- An OO<sub>o</sub> template.
- An OO<sub>0</sub> registry file to glue the parts together.

The Writer2LaTeX distribution contains a sample configuration package xhtml-configsample.oxt that demonstrates this.

As a demonstration of the principles of configuration packages, you can install this into OOo using the Extension Manager:

- If you export to xhtml, the dialog will show an additional entry **Sample custom style** in the Style list.
- If you open Templates and Documents in OOo you will find a new folder xhtmlsample-config. This folder contains a Writer template. If you create a document based on this template, Sample custom style will be preselected when you export to xhtml.

You can create your own configuration package based on this sample. Use a zip utility to unpack the extension. The following explains the individual parts of the sample configuration package.

#### The file description xml

This files identifies the extension in OOo. For your own configuration package you should choose a unique name for the identifier and a version number, eg.

```
<?xml version="1.0" encoding="UTF-8"?>
<description
 xmlns="http://openoffice.org/extensions/description/2006"
```

```
xmlns:d="http://openoffice.org/extensions/description/2006">
  <identifier value="MyConfigPackage" />
  <version value="1.0" />
</description>
```
### The files META-INF/manifest.xml and Paths.xcu

These files should be left unchanged.

#### The folder template

Put your OOo Writer template in this folder (it is recommended to use a subfolder with a descriptive name). You may add more that one templates, and if you don't want to include a Writer template you may leave it empty (do not delete the folder).

### The folder config

Put your Writer2LaTeX/Writer2xhtml configuration in this folder. If you are using Writer2xhtml, you should also put your xhtml template here.

### The file Options xcu

This is the central configuration file that glues together the content of the configuration package. See the following example for an explanation of the structure.

<?xml version='1.0' encoding='UTF-8'?> <oor:component-data oor:name="Options"

For LaTeX, Writer2xhtml should be replaced by Writer2LaTeX here:

```
oor:package="org.openoffice.da.Writer2xhtml"
xml:lang="en-US"
xmlns:oor="http://openoffice.org/2001/registry"
xmlns:xs="http://www.w3.org/2001/XMLSchema">
```
XhtmlOptions may be replaced by XhtmlOptionsCalc or LaTeXOptions:

<node oor:name="XhtmlOptions"> <node oor:name="Configurations">

The configuration needs a unique name (you may define several configurations in the same package):

<node oor:name="myconfig1" oor:op="replace">

You can define options which are normally set in the filter dialog. In that case you can lock (disable) the corresponding parts of the dialogs. To do so, add a comma separated list of options as value here. See below for the options that can be locked for each of the three filters.

```
<prop oor:name="LockedOptions" oor:type="xs:string">
    <value></value>
</prop>
```
The DisplayName is the name displayed in the style/format list in the filter dialog.

```
<prop oor:name="DisplayName" oor:type="xs:string"
     oor:localized="true">
                          <value>My Config Package</value>
                      </prop>
This path points to the configuration within the extension, you want to use:
                      <prop oor:name="ConfigURL" oor:type="xs:string">
                          <value>%origin%/config/myconfig.xml</value>
                      </prop>
```
This property (xhtml only) points to the xhtml template within the extension, you want to use.

```
<prop oor:name="TargetTemplateURL" oor:type="xs:string">
        <value>%origin%/config/mytemplate.xhtml</value>
   </prop>
</node>
```
</node>

The next section defines the OOo template you wish to connect with your configuration: <node oor:name="Templates">

The entry needs a unique name:

```
<node oor:name="mytemplate1" oor:op="replace">
    <prop oor:name="TemplateName" oor:type="xs:string">
```
The name of the OO<sub>o</sub> template is defined here (leave out .odt).

```
<value>MyWriterTemplate</value>
</prop>
<prop oor:name="ConfigName" oor:type="xs:string">
```
The configuration to link to is defined here.

<value>myconfig1</value> </prop> </node> </node> </node> </oor:component-data>

#### About locked options

The options you can specify for the LockedOptions property depends on the filter. The following list details which options are available to lock for each filter (see section [4\)](#page-24-0).

# $2$  – USING THE EXPORT FILTERS  $\hfill$  Page 21  $\hfill$

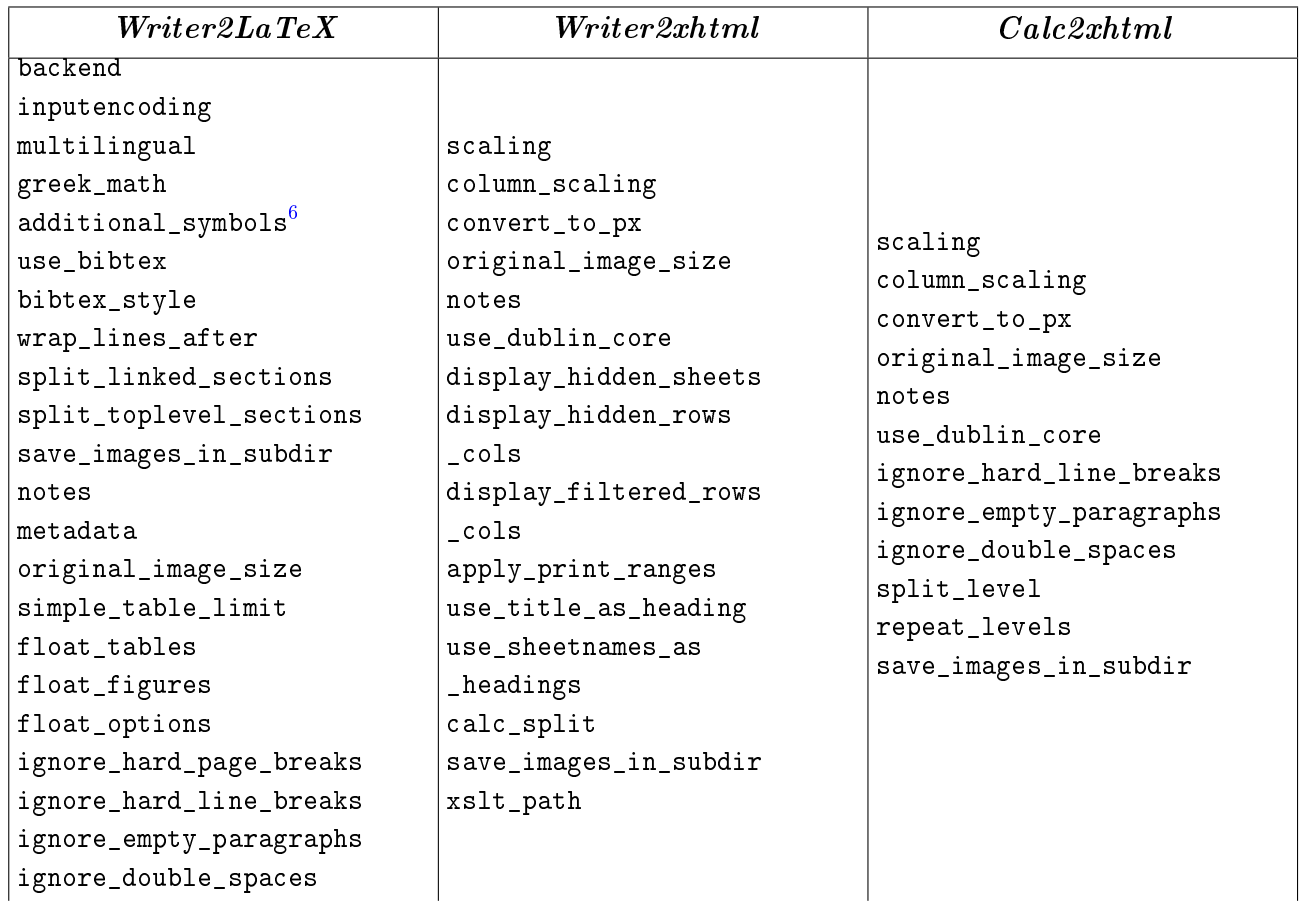

# $2$  USING THE EXPORT FILTERS  $\hfill$  Page  $22$

<span id="page-21-0"></span>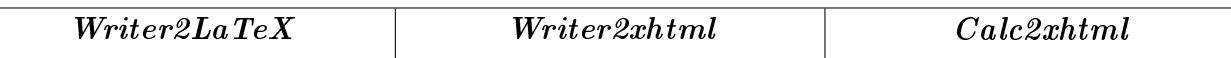

<span id="page-21-1"></span> $6$ This is a pseudo-option which locks all the options use\_pifont, use\_ifsym, use\_wasysym, use\_eurosym and use\_tipa.

# 3 Using the command line utility

## 3.1 How to install Writer2LaTeX for command line usage

Writer2LaTeX can work as a standalone command line utility (an installation of OOo is not required).

 $Limitation$ : The export filters support conversion of embedded objects and graphics to a suitable format. The command line utility can only handle graphics in the original format.

### Installation for Microsoft Windows

To install Writer2LaTeX under Microsoft Windows follow these instructions:

- 1. Unzip writer2latex102.zip into some directory. This will create a subdirectory writer2latex10.
- 2. Add this directory to your PATH environment variable.
- 3. Open the file  $w21$  bat with a text editor and replace the path at the top of the file with the full path to Writer2LaTeX, for example

```
set W2LPATH="c:\writer2latex10"
```
(If you have extracted to the root of drive C, you don't have to edit this line.)

At a command line type java -version to verify that the Java executable is in your path. If this is not the case or you have several Java versions installed you should edit the next line to contain the full path to the Java executable, eg.

```
set JAVAEXE="C:\Program Files\java\j2sdk1.5.0_22\bin\java"
```
#### Installation for Unix and friends

- 1. Unzip writer2latex102.zip into some directory. This will create a subdirectory writer2latex10.
- 2. Add this directory to your PATH environment variable.
- 3. Add execute permissions to w2l as follows:

```
chmod +x w2l
```
In some cases you may have to edit the script slightly:

If you place w2l and writer2latex.jar in different directories, or if you choose to create a symbolic link to the script: Open the file  $w21$  with a text editor and replace the path at the top of the file with the full path to Writer $2LaTeX, eg.$ 

W2LPATH="/home/username/writer2latex10"

Also, the script assumes that the java executable is in your path, or that the JAVA\_HOME variable points to the locations. To verify the former, open a command shell and type java -version. To verify the latter, type env. If neither is the case or you have several Java versions installed you should edit this line to contain the full path to the Java executable, ie.

```
set MYJAVAEXE="/path/to/java/executable/
```
### 3.2 Using the command line utility

To invoke the command line utility, use the command line

w2l <options> <source document/path> [<target document/path>]

The available options are

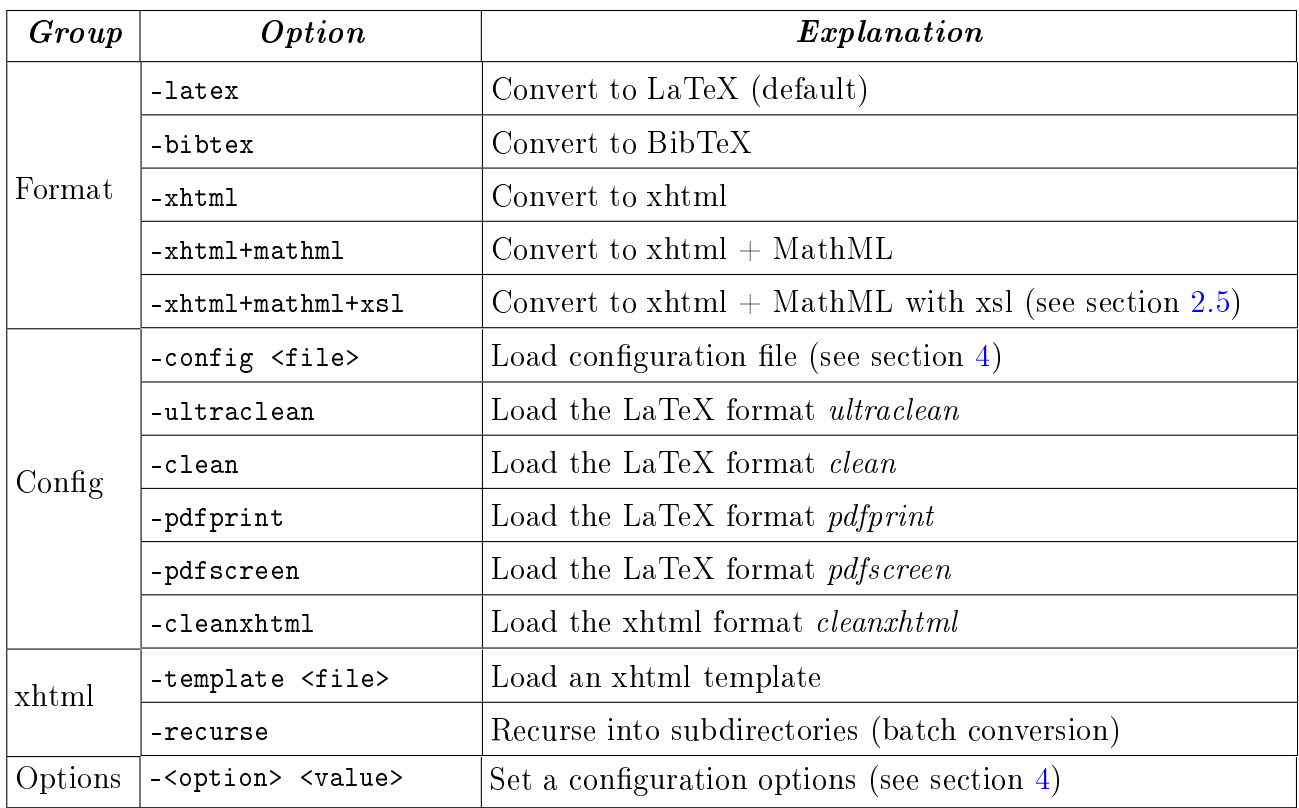

Some of the options are explained in more detail in the examples below.

#### Examples converting to LaTeX

The command line

w2l mydocument.odt mypath/myoutputdocument.tex

will convert the document mydocument.odt in the current directory, and save the result in the subdirectory mypath in the document myoutputdocument.tex.

The command line

w2l -config myconfig.xml mydocument.odt

will convert the document using the configuration file myconfig.xml (You can read more about configuration in section [4\)](#page-24-0). As no output file is specified, Writer2LaTeX will use the same name as the original document, but change the extension to .tex.

You can also specify any simple option described in section [4](#page-24-0) directly on the command line. Eg. to produce a file suitable for processing with  $pdfLaTeX$ :

w2l -backend pdftex mydocument.odt

Instead of giving your own configuration file, you can use one of the standard configurations. For example to produce a clean LaTeX file (ie. ignoring most of the formatting from the source document):

w2l -clean mydocument.odt

#### Examples converting to BibTeX from the command line

Writer2BibTeX extracts bibliography data to a BibTeX file. For example

w2l -bibtex mydocument.odt

will extract all bibliographic references from the document and store them in a file named mydocument.bib. You can also extract the data as part of the conversion to LaTeX, see section [4.](#page-24-0)

#### Examples converting to XHTML from the command line

The command line

w2l -xhtml+mathml mydocument.odt

will convert the document to XHTML+MathML, using the filename mydocument.xhtml.

Likewise the commandline

w2l -xhtml -config myconfig.xml mydocument.odt myresult.html

will convert into XHTML using the specified configuration and file name.

To produce a *clean* xhtml file (see section  $4.3$ ), for example:

<span id="page-24-0"></span>w2l -cleanxhtml mydocument.odt mypath/myoutputdoc.html

# 4 Configuration

# 4.1 Writer2LaTeX configuration

 $LaTeX$  export can be configured with a configuration file. The location of the configuration depends on how you use Writer2LaTeX: Please see the sections on the export filter and the command line application.

The configuration is a file in xml format. Here is a sample configuration file for producing a document of class book, converting only basic formatting and optimizing for pdfTeX.

```
<?xml version="1.0" encoding="UTF-8" ?>
<config>
  <option name="backend" value="pdftex" />
  <option name="documentclass" value="book" />
  <option name="inputencoding" value="latin1" />
  <option name="use_pifont" value="false" />
  <option name="use_bibtex" value="false" />
  <option name="bibtex_style" value="plain" />
  <option name="formatting" value="convert_basic" />
  <option name="page_formatting" value="convert_all" />
  <heading-map max-level="4">
    <heading-level-map writer-level="1" name="chapter" level="0" />
    <heading-level-map writer-level="2" name="section" level="1" />
    <heading-level-map writer-level="3" name="subsection"
      level="2" />
    <heading-level-map writer-level="4" name="subsubsection"
      level="3" />
  </heading-map>
  <custom-preamble />
  <style-map name="Quotations" family="paragraph"
    before="\begin{quote}" after=\end{quote} />
  <string-replace input="LaTeX" latex-code="{\LaTeX}" />
</config>
```
Writer2LaTeX comes with five standard configuration files:

- ultraclean.xml to produce a *clean* LaTeX file, ie. almost all the formatting is ignored.
- clean.xml is a less radical version; preserves hyperlinks, color and some character formatting.
- pdfscreen.xml to produce a LaTeX file which is optimized for screen viewing using the package pdfscreen.sty.
- pdfprint.xml to produce a LaTeX file which is optimized for printing with pdfTeX.

In addition, you can find a sample configuration file suitable for documents originating from Google Docs in the directry samples/config.

The following subsections explains the available options. The options written in italics can be set using the dialog if you use Writer2LaTeX as an export filter.

#### General options

These options are used to control general aspects of the generated LaTeX document.

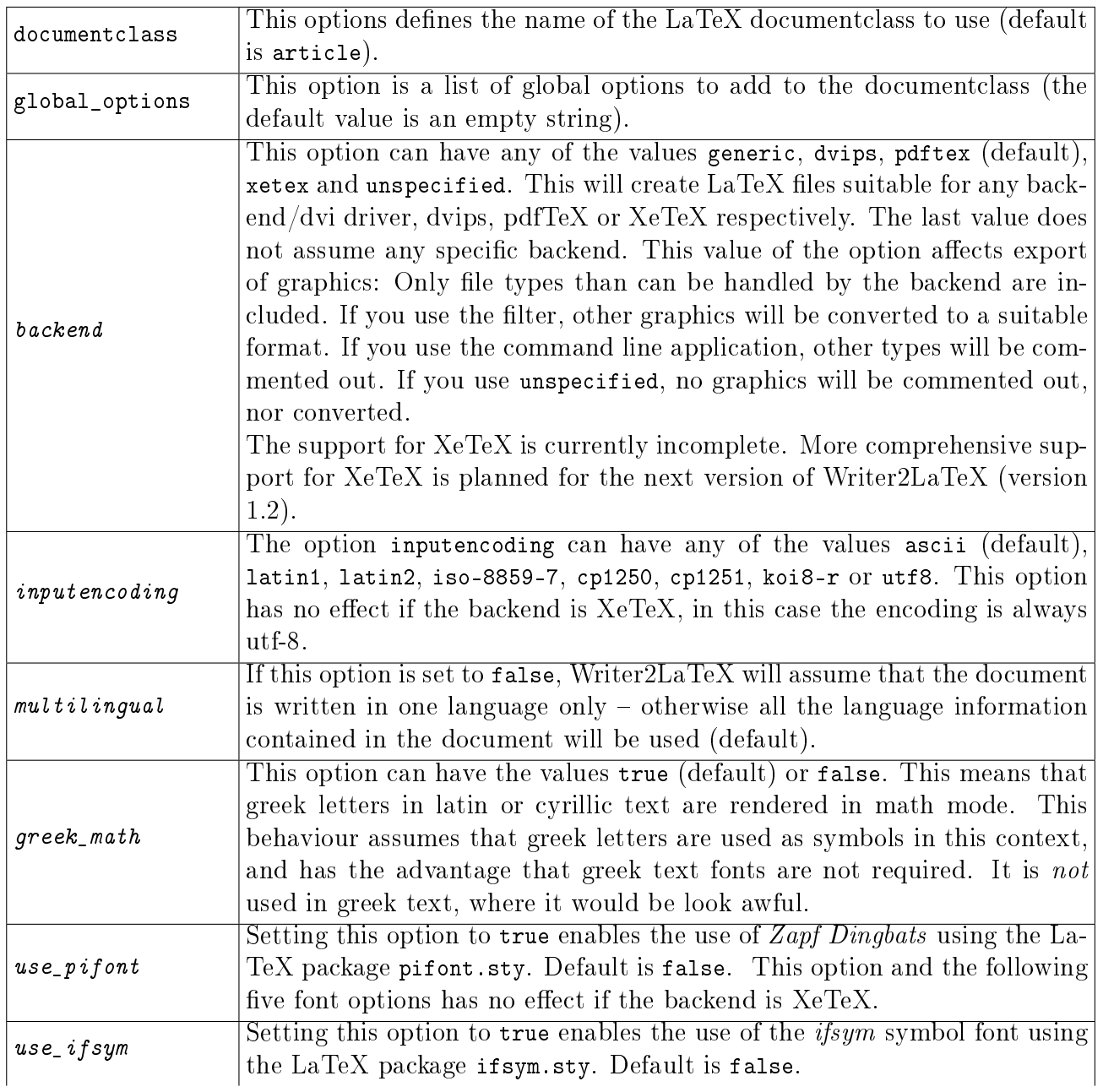

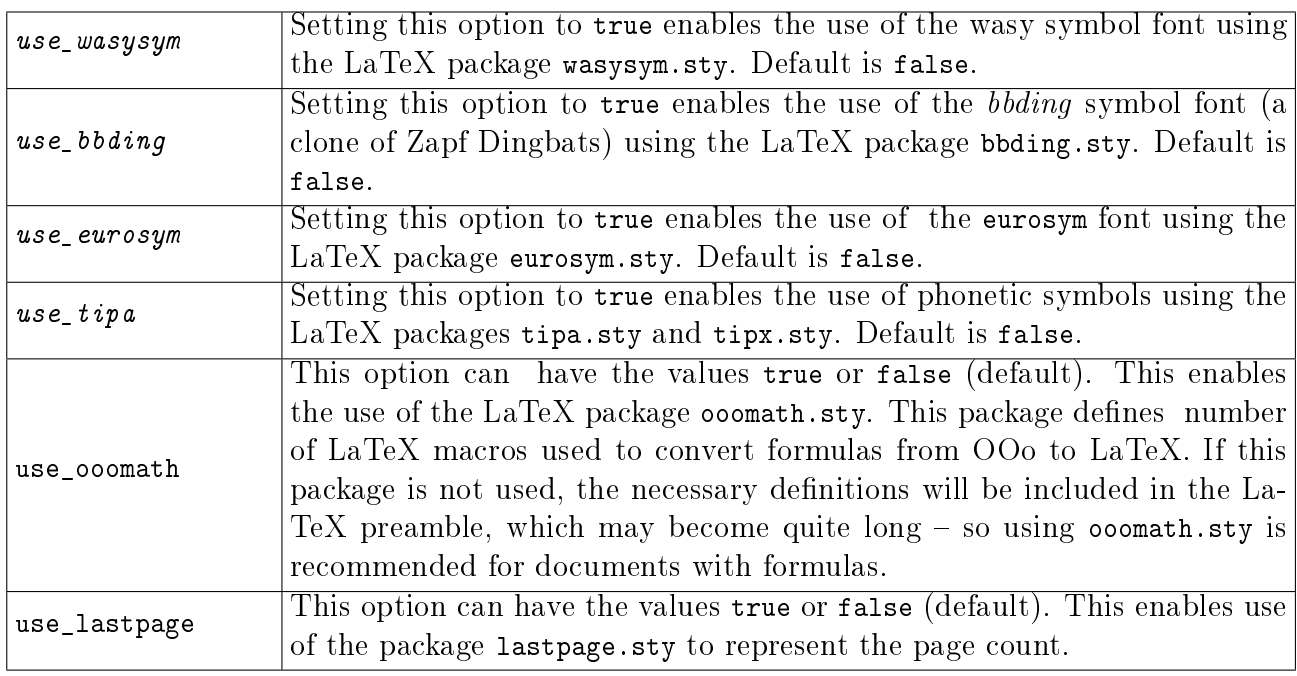

### Options for bibliography (BibTeX)

These options controls the handling of the bibliography.

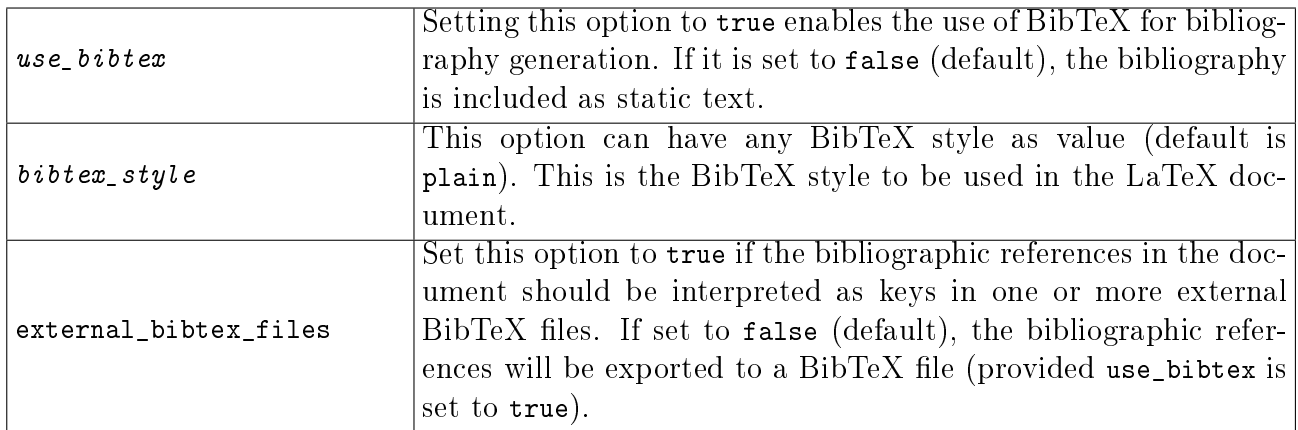

#### File options

These options controls the creation of files associated with the main LaTeX document.

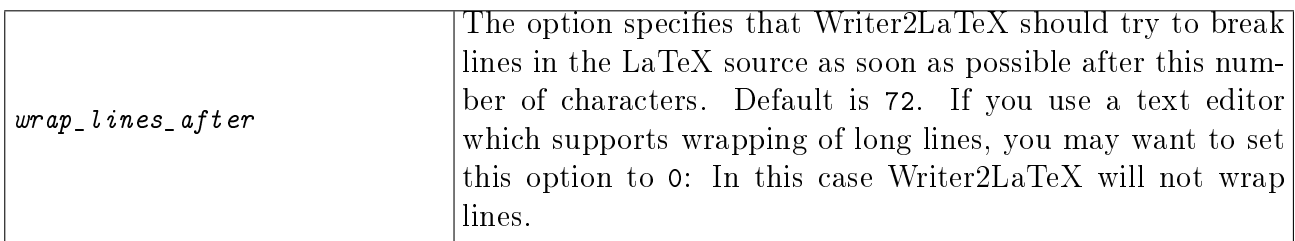

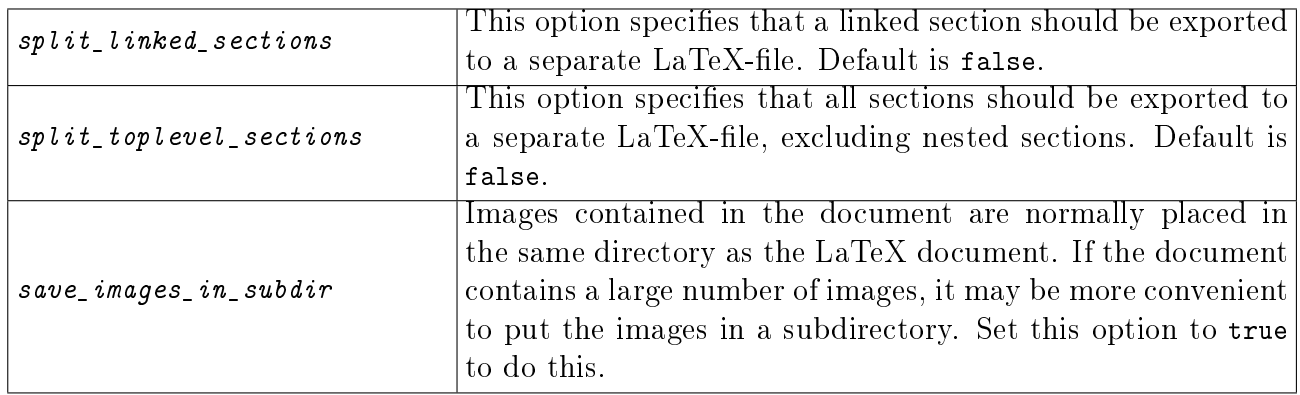

### Options for special content

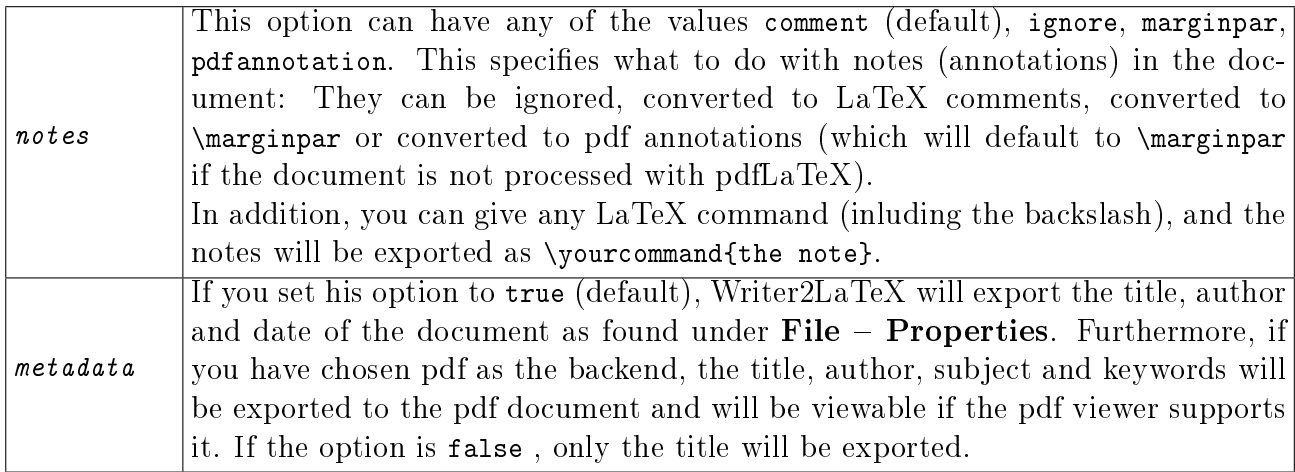

#### Figure and table options

The first options are used to control the handling og floating or non-floating figures and tables.

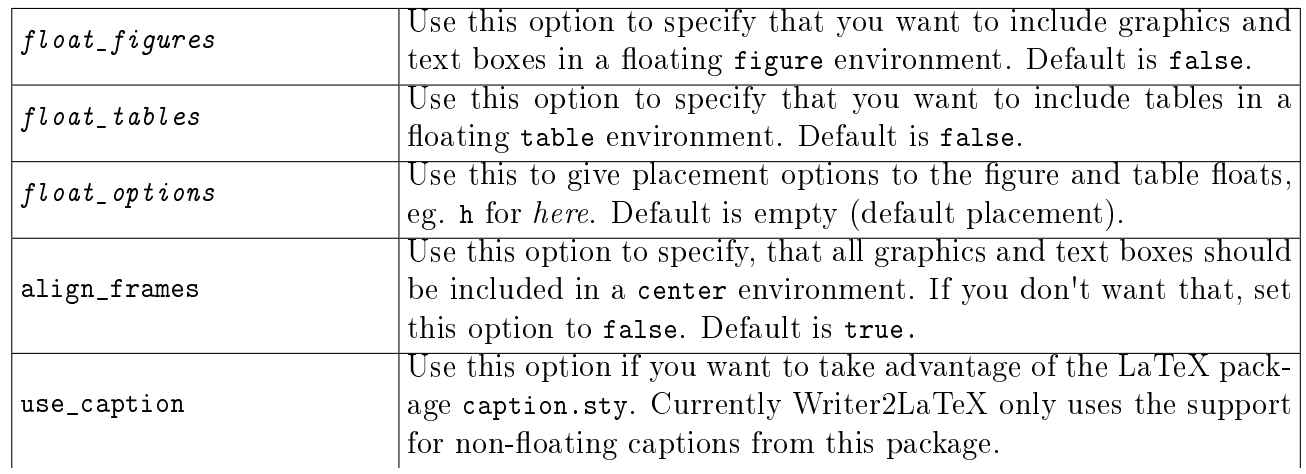

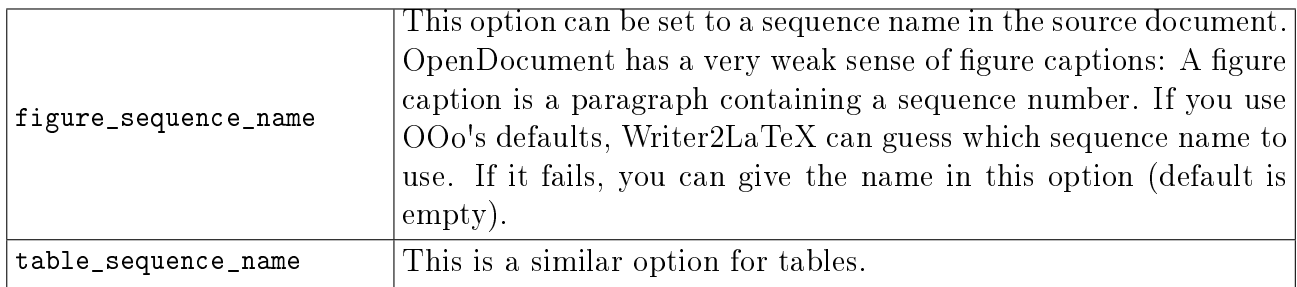

These options controls the export of tables:

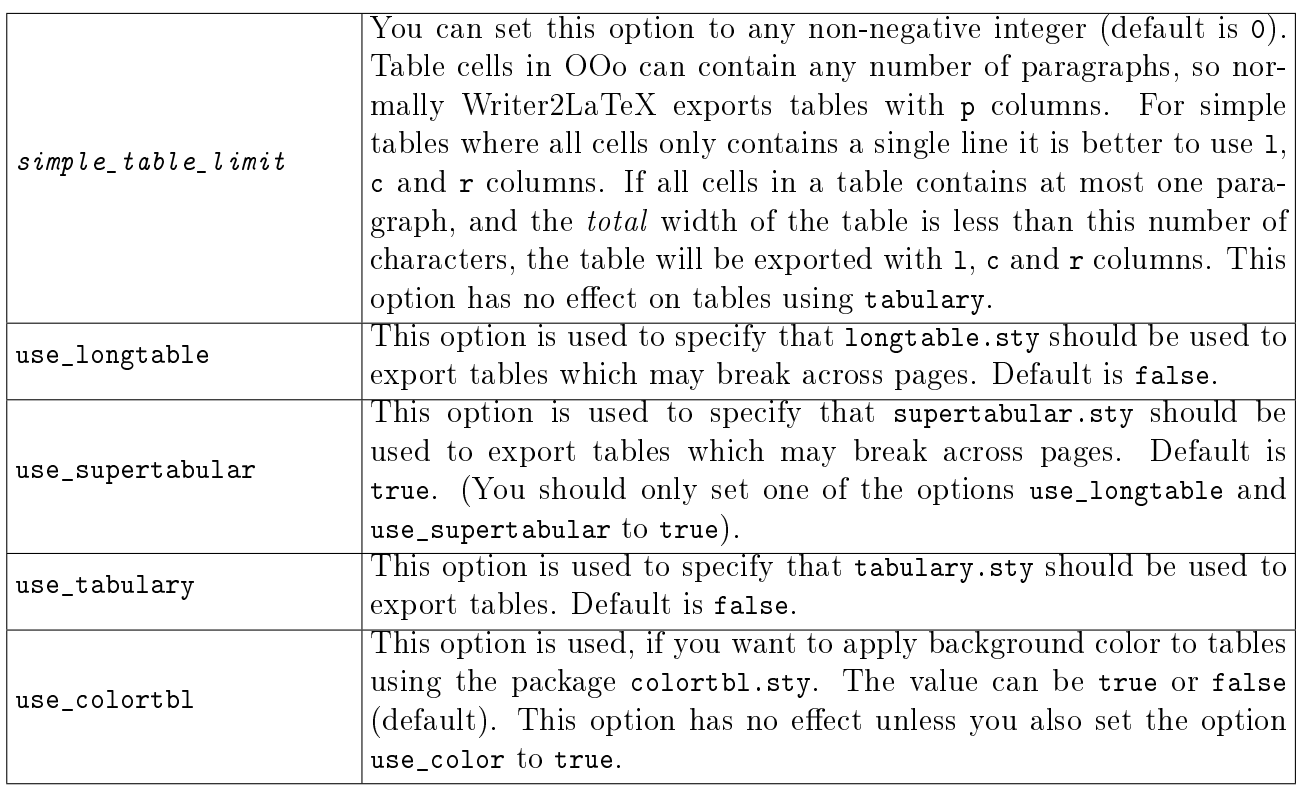

These options controls the export of tables:

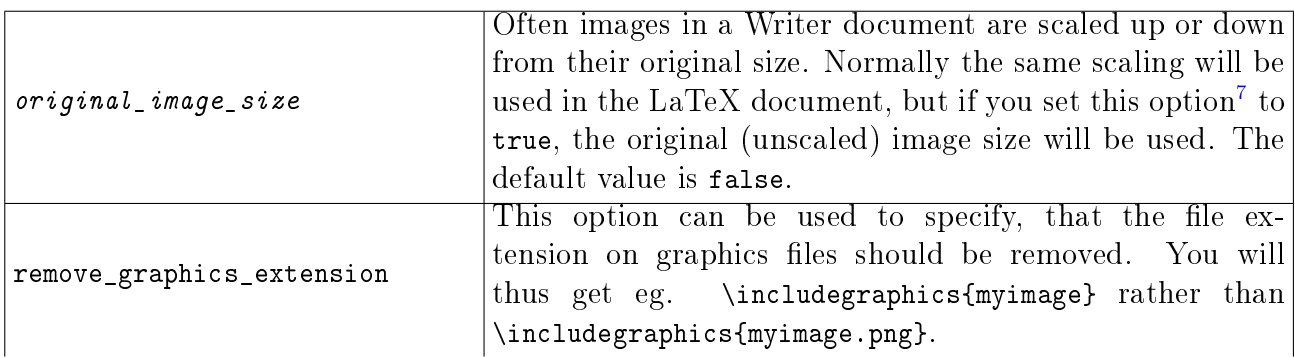

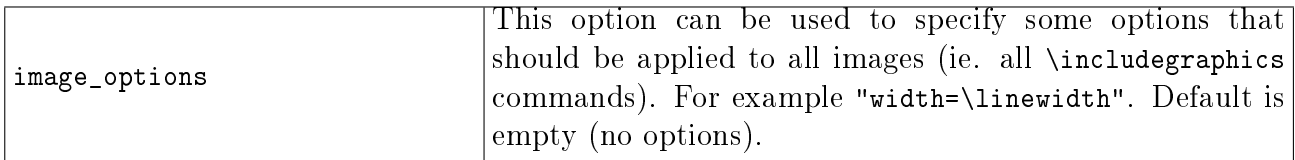

#### AutoCorrect options

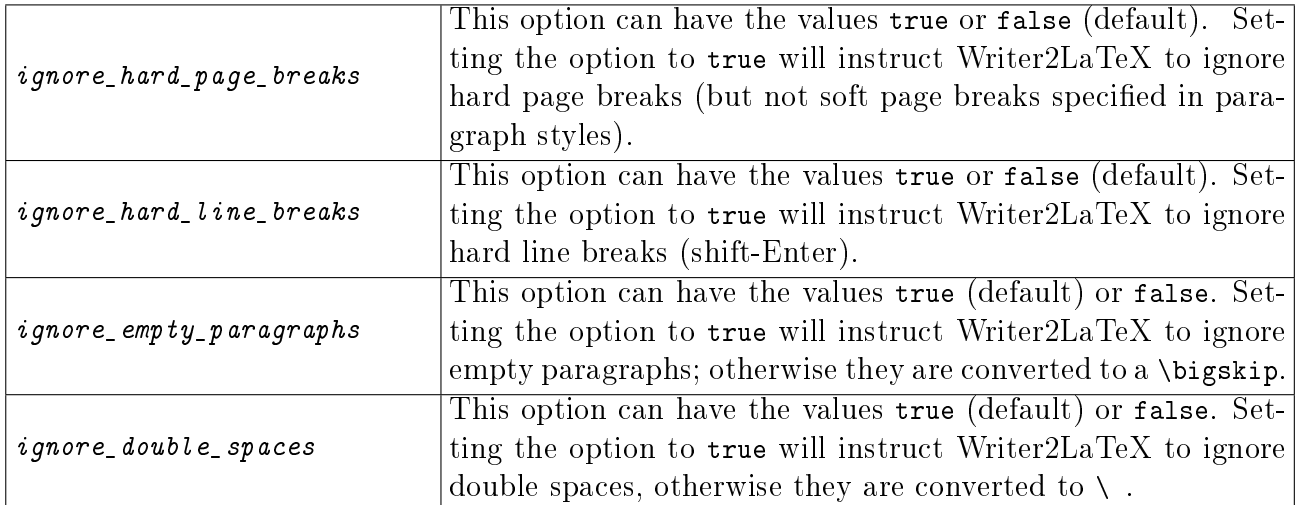

#### Formatting options

In Writer, formatting is controlled by styles. You can control how much formatting is exported using the following options. Note that these options has a major impact on the structure of the LaTeX document created.

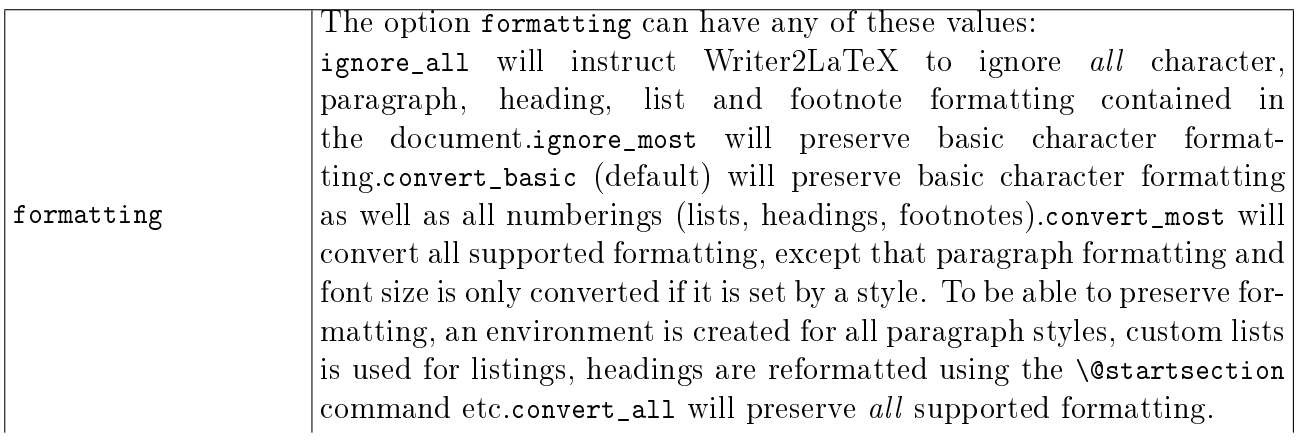

<span id="page-30-0"></span><sup>&</sup>lt;sup>7</sup>In previous versions, this option was called keep\_image\_size, but has been renamed to avoid confusion (the old name is still supported).

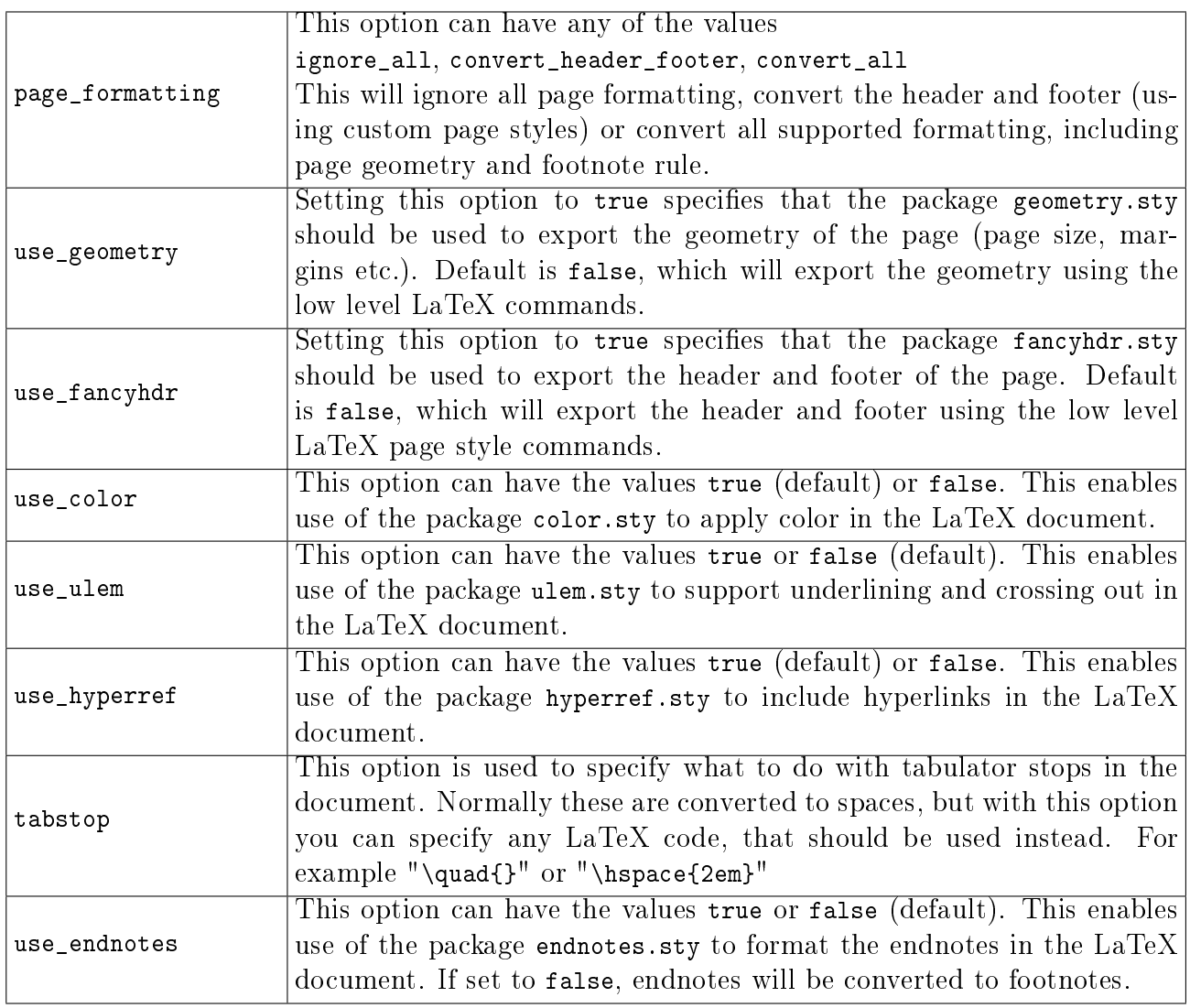

### Options for including or excluding content

The following options can be used to control which content to export.

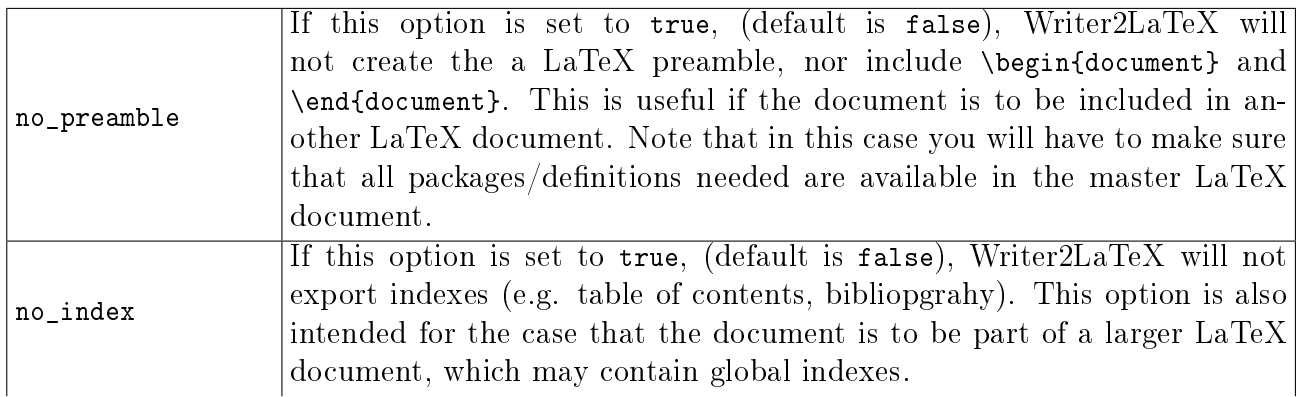

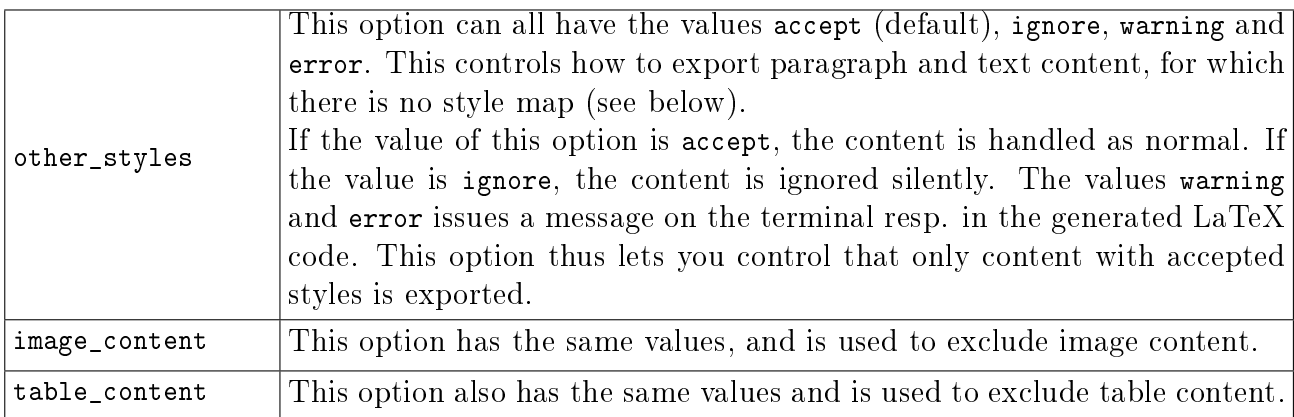

#### Headings

The heading map section specifies how headings in OOo should map to  $LaTeX.$  Eg. the first line in the sample above specifies that the toplevel heading (**Heading 1**) should map to \chapter, which is of level 0 in LaTeX. Up to 10 levels are supported (the same number as in OOo).

#### Style maps

In addition you can specify maps from styles in Writer to your own LaTeX styles in the configuration. Currently this is possible for text styles, paragraph styles and list styles. In addition a few direct formatting attributes can be mapped to LaTeX code. The following examples are from the standard configuration file article.xml.

This is a simple rule, that maps text formatted with the text style **Emphasis** to the LaTeX code \emph{...}:

<style-map name="Emphasis" family="text" before="\emph{" after="}" />

This is another simple rule, that maps paragraphs formatted with the paragraph style **part** to the LaTeX code  $\part{...}$ . The attribute line-break ensures that no line breaks are inserted between the code and the text.

```
<style-map name="part" family="paragraph" before="\part{" after="}"
line-break="false" />
```
This is a rule, that maps paragraphs formatted with style **Preformatted Text** to the LaTeX environment verbatim. The attribute verbatim ensures that the content of the paragraph is exported verbatim (this implies that characters not available in the inputenc are converted to question marks and that other content is discarded, eg. footnotes). The paragraph-block entry specifies code to go before and after an entire block of paragraphs. The name attribute specifies the style of the first paragraph; the next attribute specifies the style(s) of subsequent paragraphs in the block.

```
<style-map name="Preformatted Text" family="paragraph-block"
next="Preformatted Text" before="\begin{verbatim}" after="\end{verbatim}" />
<style-map name="Preformatted Text" family="paragraph" before="" after=""
verbatim="true" />
```
This is a more elaborate set of rules, that maps paragraphs formatted with styles Title, author and **date** (in any order) to \maketitle in LaTeX.

```
<style-map name="Title" family="paragraph" before="\title{" after="}"
line-break="false" />
<style-map name="author" family="paragraph" before="\author{" after="}"
line-break="false" />
<style-map name="date" family="paragraph" before="\date{" after="}"
line-break="false" />
<style-map name="Title" family="paragraph-block" next="author;date" before=""
after="\maketitle" />
<style-map name="author" family="paragraph-block" next="Title;date" before=""
after="\maketitle" />
<style-map name="date" family="paragraph-block" next="Title;author" before=""
after="\maketitle" />
```
This will produce code like this:

```
\title{Configuration}
\author{Henrik Just}
\date{2006}
\maketitle
```
The next example maps a paragraph formatted with the **theorem** list style to a LaTeX environment named theorem. Note that there are two entries for a list style: The first one to specify the LaTeX code to put before and after the entire list. The second one to specify the LaTeX code to put before and after each list item.

```
<style-map name="theorem" family="paragraph" before="" after="" />
<style-map name="theorem" family="list" before="" after="" />
<style-map name="theorem" family="listitem" before="\begin{theorem}"
after="\end{theorem}" />
```
When you override a style, all formatting specified in the original document will be igored.

Finally an example using direct formatting attributes:

```
<style-map name="italic" family="text-attribute" before="\emph{" after="}" />
```
Currently the only supported names are italic, bold, small-caps, superscript and subscript.

#### String replace

Often LaTeX requires special care to typeset certain constructions. For example according to german typografical rules, an abbreviation like z.B. should be typeset with a small space before the B. You can specify this in the configuration:

 $\leq$ tring-replace input="z.B." latex-code="z.\,B." />

The input is the text in the OOo document, the latex-code is the LaTeX code to export for this text.

Another example is french quotations marks ( $\ll$  Je parle français  $\gg$ ) which should be converted to the LaTeX macros  $\fg$  and  $\log$ . This can be achieved using this rule:

```
<string-replace input="&#xAB;&#xAO;" latex-code="\fg " />
<string-replace input="&#xAO;&#xBB;" latex-code="\og " />
```
The final example ensures that the LaTeX logo is typeset correctly

```
<string-replace input="LaTeX" latex-code="{\LaTeX}" />
```
#### Math symbols

In OO<sub>o</sub> Math you can add user-defined symbols. Writer2LaTeX already understands the predefined symbols such as %alpha. If you define your own symbols, you can add an entry in the configuration that specifies  $LaTeX\ code$  to use. The math-symbol-map element is used for this:

<math-symbol-map name="ddarrow" latex="\Downarrow" />

This example will map the symbol %ddarrow to the LaTeX code \Downarrow.

#### Custom preamble

The text you specify in the element custom-preamble will be copied verbatim into the LaTeX preamble. For example:

<custom-preamble>\usepackage{palatino}</custom-preamble>

to typeset your document using the postscript font palatino.

### 4.2 Writer2xhtml and Calc2xhtml configuration

Also the XHTML export can be configured with a configuration file in xml format. This is a sample configuration file:

```
<?xml version="1.0" encoding="UTF-8"?>
<config>
  <option name="custom_stylesheet" value="/mystyle.css" />
  <option name="ignore_styles" value="false" />
  <option name="use_dublin_core" value="true" />
  <option name="convert_to_px" value="true" />
  <option name="split_level" value="1" />
  <xhtml-style-map name="mystyle" family="paragraph" element="p"
css="mycssclass" />
</config>
```
The following subsections explains the available options. The options written in italics can be set using the dialog if you use Writer2xhtml as an export filter.

#### Style options

You can control some general aspects of the generated XHTML documents using these technical options.

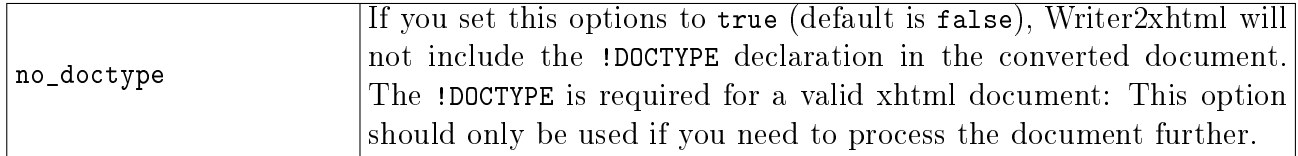

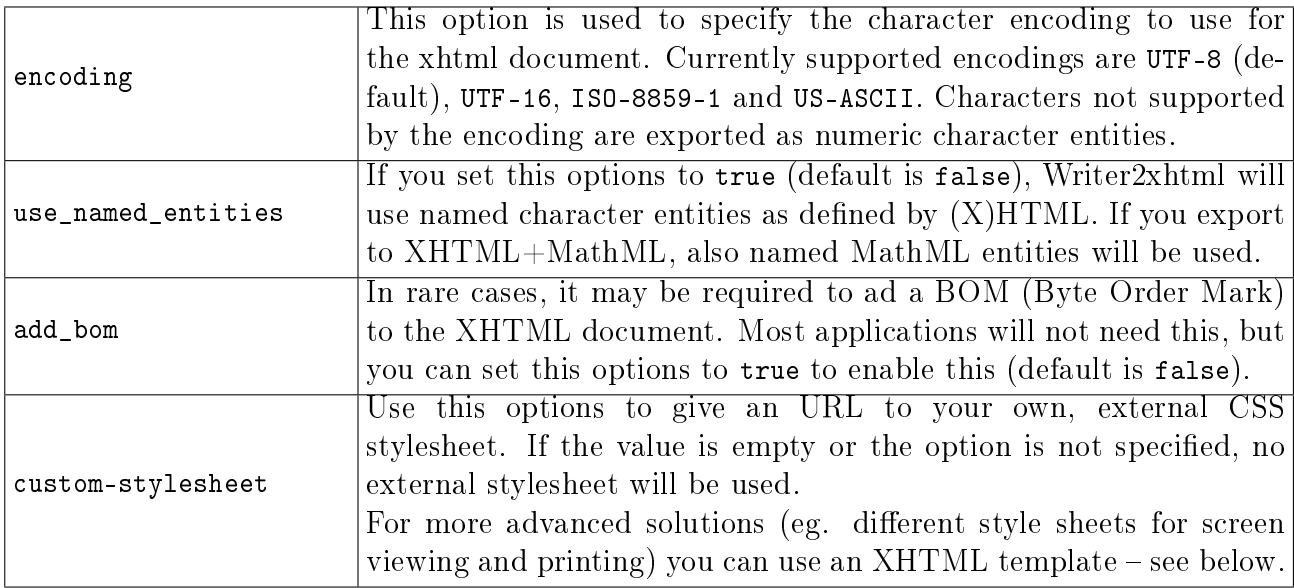

The following options are used to control the conversion of the formatting in the source document. If you use an external CSS style sheet, this is important to define.

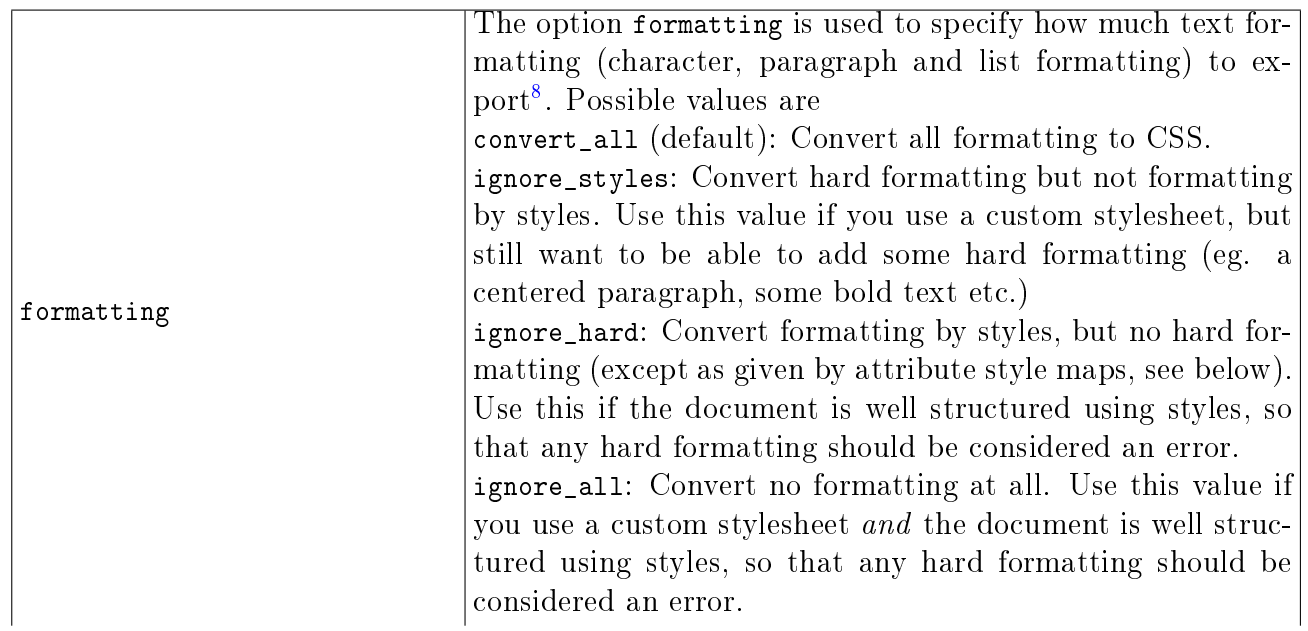

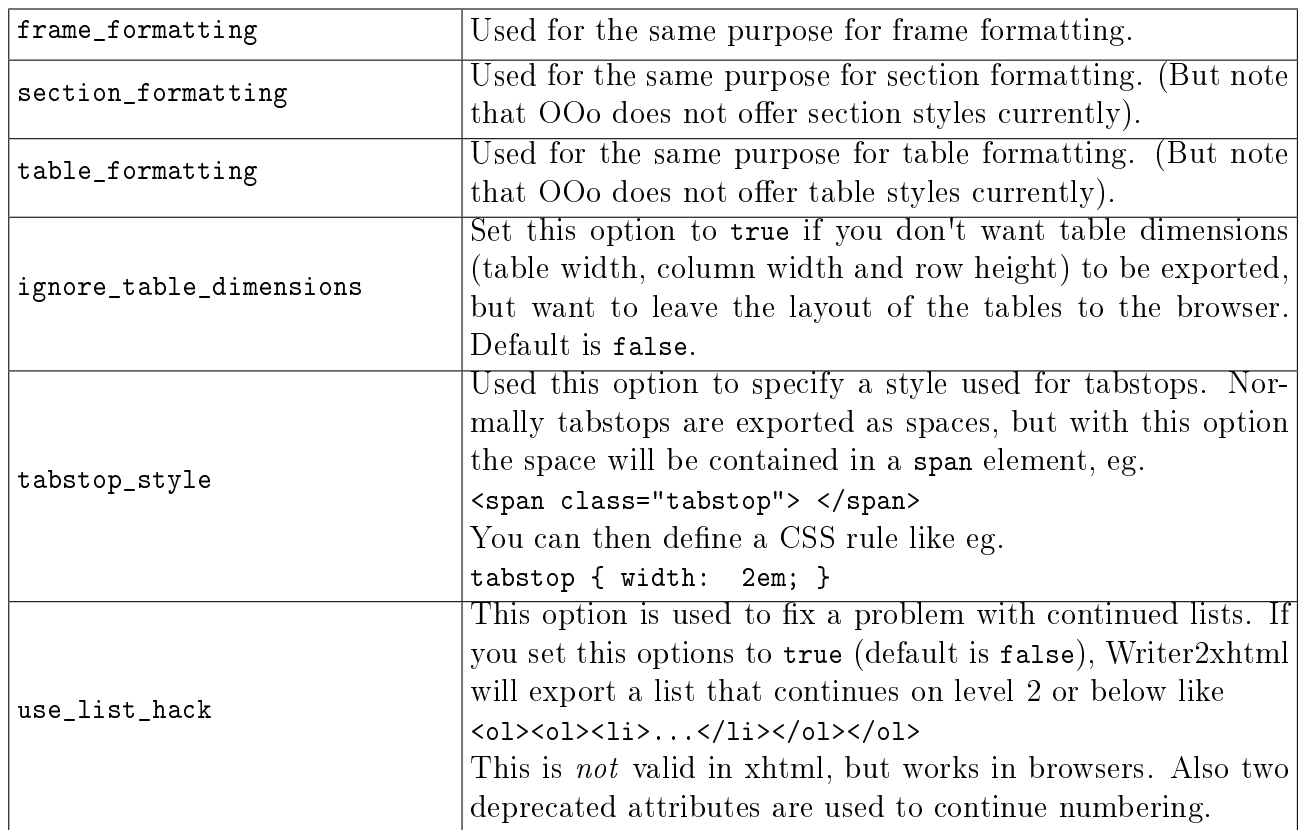

In addition, a number of options defines how dimensions in the source document should be handled.

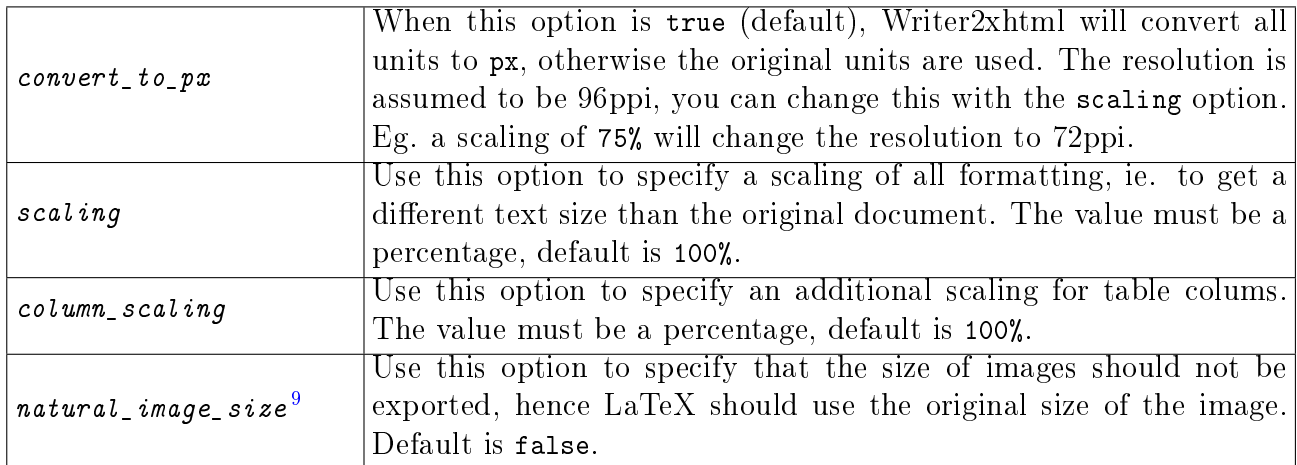

### Options for special content

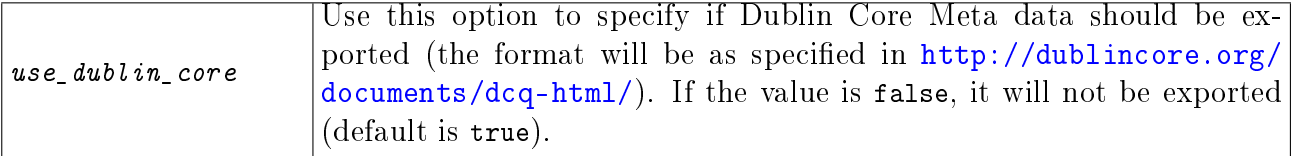

<span id="page-36-1"></span><span id="page-36-0"></span><sup>8</sup>This and the following options replaces the former option ignore\_styles.

<sup>9</sup>In previous versions, this option was called keep\_image\_size, but has been renamed to avoid confusion (the old name is still supported).

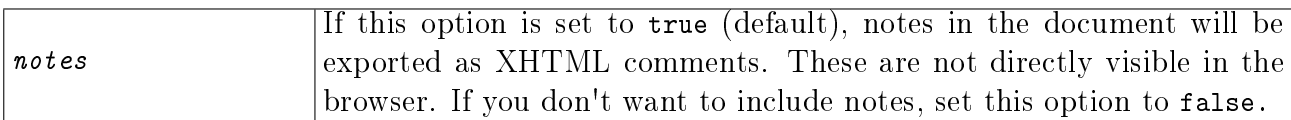

### AutoCorrect options

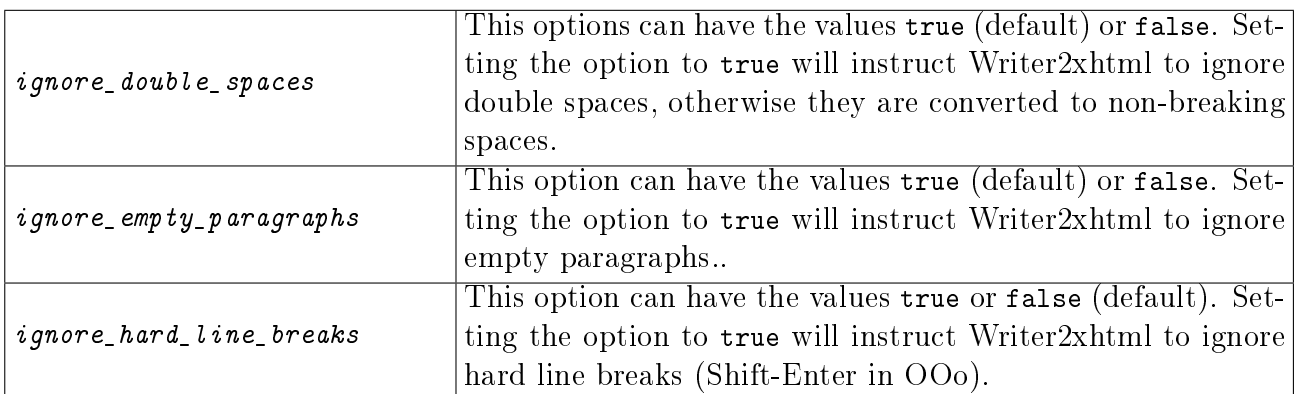

# File options

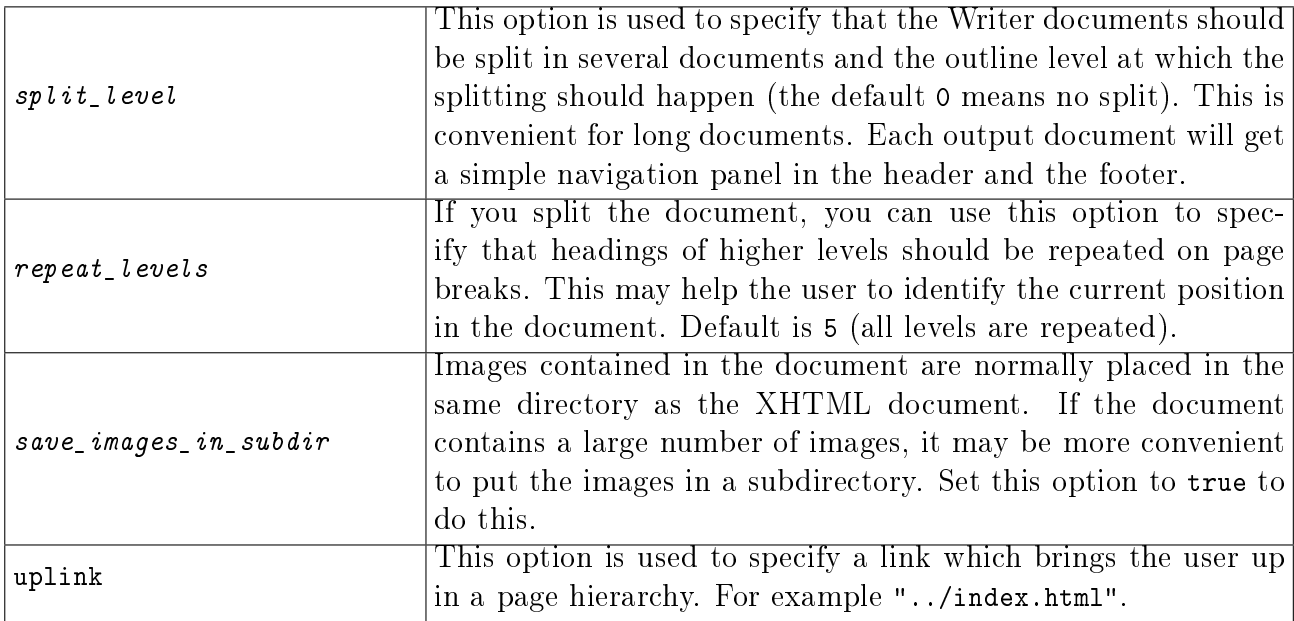

### Options specific for spreadsheet documents

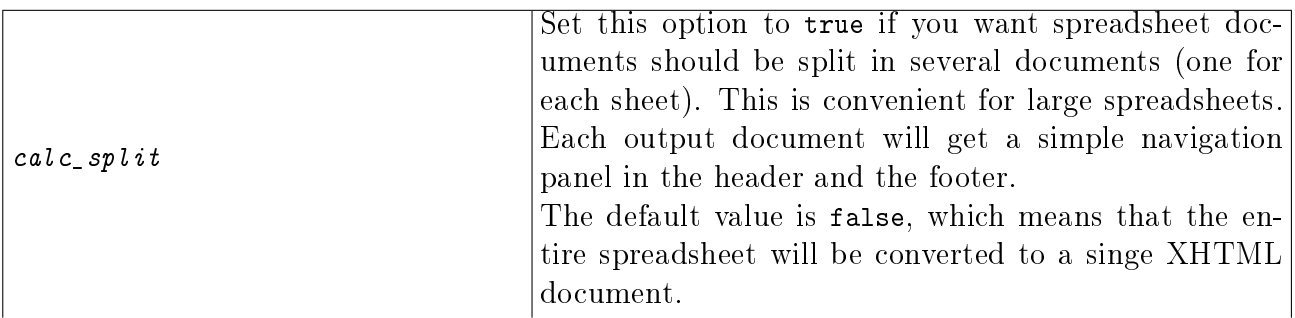

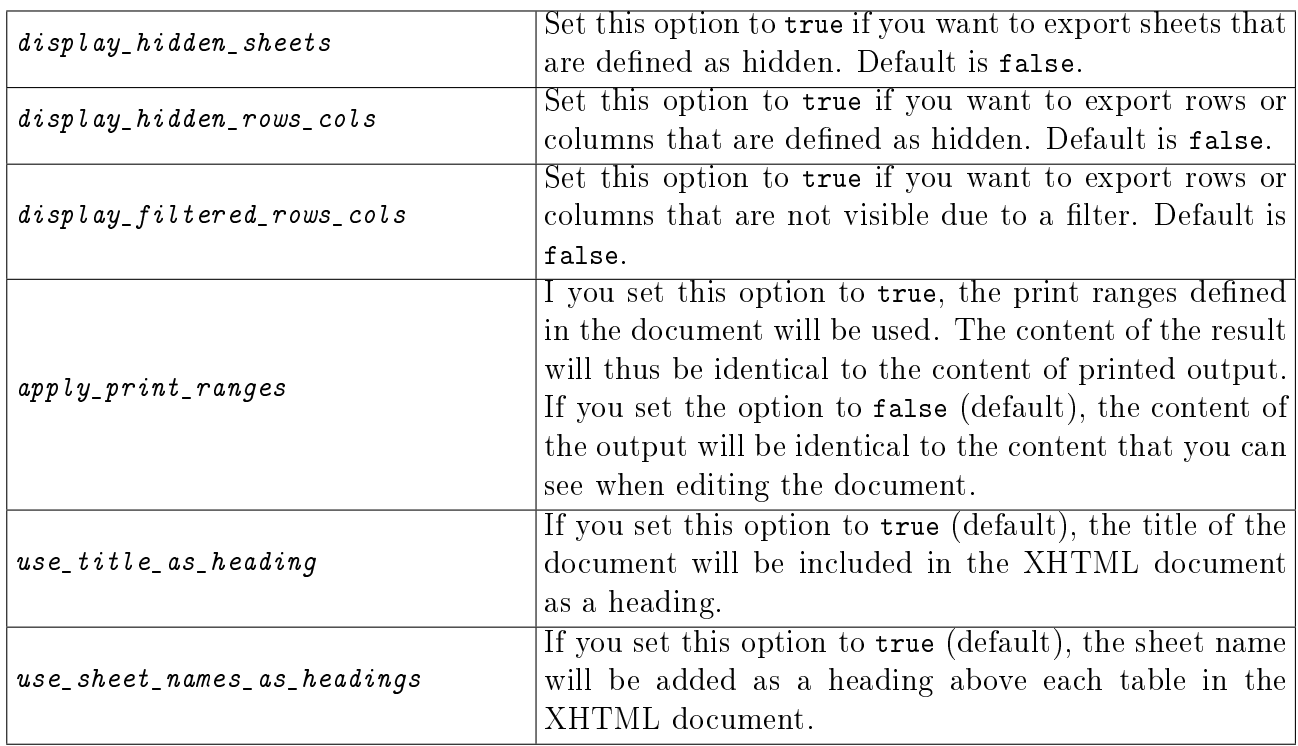

#### Options for batch conversion

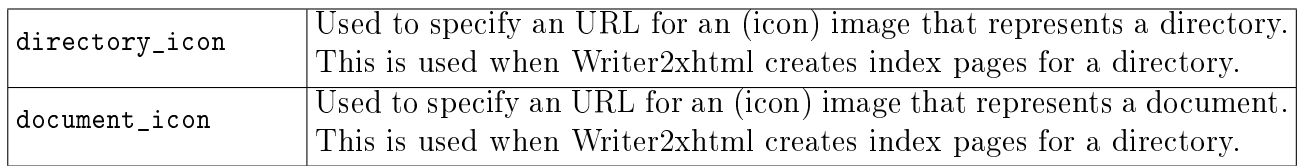

#### Style maps

In addition to the options, you can specify that certain styles in Writer should be mapped to specific XHTML elements and CSS style classes. Here are some examples showing how to use some of the built-in Writer styles to create XHTML elements:

```
<?xml version="1.0" encoding="UTF-8"?>
<config>
 <!-- map OOo paragraph styles to xhtml elements -->
 <xhtml-style-map name="Text body" family="paragraph"
           element="p" css="(none)" />
 <xhtml-style-map name="Sender" family="paragraph"
           element="address" css="(none)" />
  <xhtml-style-map name="Quotations" family="paragraph"
          block-element="blockquote" block-css="(none)"
           element="p" css="(none)" />
 <!-- map OOo text styles to xhtml elements -->
  <xhtml-style-map name="Citation" family="text"
           element="cite" css="(none)" />
```

```
<xhtml-style-map name="Emphasis" family="text"
           element="em" css="(none)" />
 <!-- map hard formatting attributes to xhtml elements -->
 <xhtml-style-map name="bold" family="attribute"
           element="b" css="(none)" />
 <xhtml-style-map name="italics" family="attribute"
           element="i" css="(none)" />
</config>
```
An extended version of this is distributed with Writer2LaTeX, please see the file cleanxhtml.xml.

The attributes of the xhtml-style-map element are used as follows:

- name specifies the name of the Writer style.
- family<sup>[10](#page-39-0)</sup> specifies the style family in Writer; this can either be text, paragraph, frame, list or attribute. The last value does not specify a real style, but refers to hard formatting attributes. The possible names in this case are bold, italics, fixed (for fixed pitch fonts), superscript and subscript.
- element specifies the XHTML element to use when converting this style. This is not used for frame and list styles.
- css specifies the CSS style class to use when converting this style. If it is not specified or the value is "(none)", no CSS class will be used.
- block-element only has effect for paragraph styles. It is used to specify a block XHTML element, that should surround several exported paragraphs with this style.
- block-css specifies the CSS style class to be used for this block element. If it is not specified or the value is "(none)", no CSS class will be used.

For example the rules above produces code like this:

```
<p>This paragraph is Text body</p>
<address>This paragraph is Sender</address>
<blockquote>
  <p>This paragraph is Quotations</p>
  <p>This paragraph is also Quotations</p>
</blockquote>
<p>This paragraph is also Text body and has some <em>text with emphasis
style</em> and uses some <b>hard formatting</b>.</p>
```
You can use your own Writer styles together with your own CSS style sheet to create further style mappings, for example:

```
<xhtml-style-map name="Some OOo style" family="paragraph"
          block-element="div" block-css="block_style"
           element="p" css="par_style" />
```
<span id="page-39-0"></span> $^{10}\mathrm{Previous}$  this attributed was called class.

to produce output like this:

```
<div class="block_style">
  <p class="par_style">Paragraph with Some OOo style</p>
 <p class="par_style">Yet another</p>
\langlediv>
```
Note that the rules for hard formatting are only used when formatting is set to ignore\_hard or ignore\_all. It is not recommended to rely on these rules, using real text styles is preferable. They are included because the use of hard character formatting is very common even in otherwise well-structured documents.

### <span id="page-40-0"></span>4.3 Using OpenOffice.org to create XHTML documents

The configuration file cleanxhtml.xml that is distributed with Writer2LaTeX, can be used to create semantically rich XHTML content, which can be formatted with your own stylesheet (you should edit the file to add the URL to the stylesheet you want to use).

A subset of the built-in styles in Writer are mapped to XHTML elements (note that the style names are localized, so this is for the english version of OpenOffice.org):

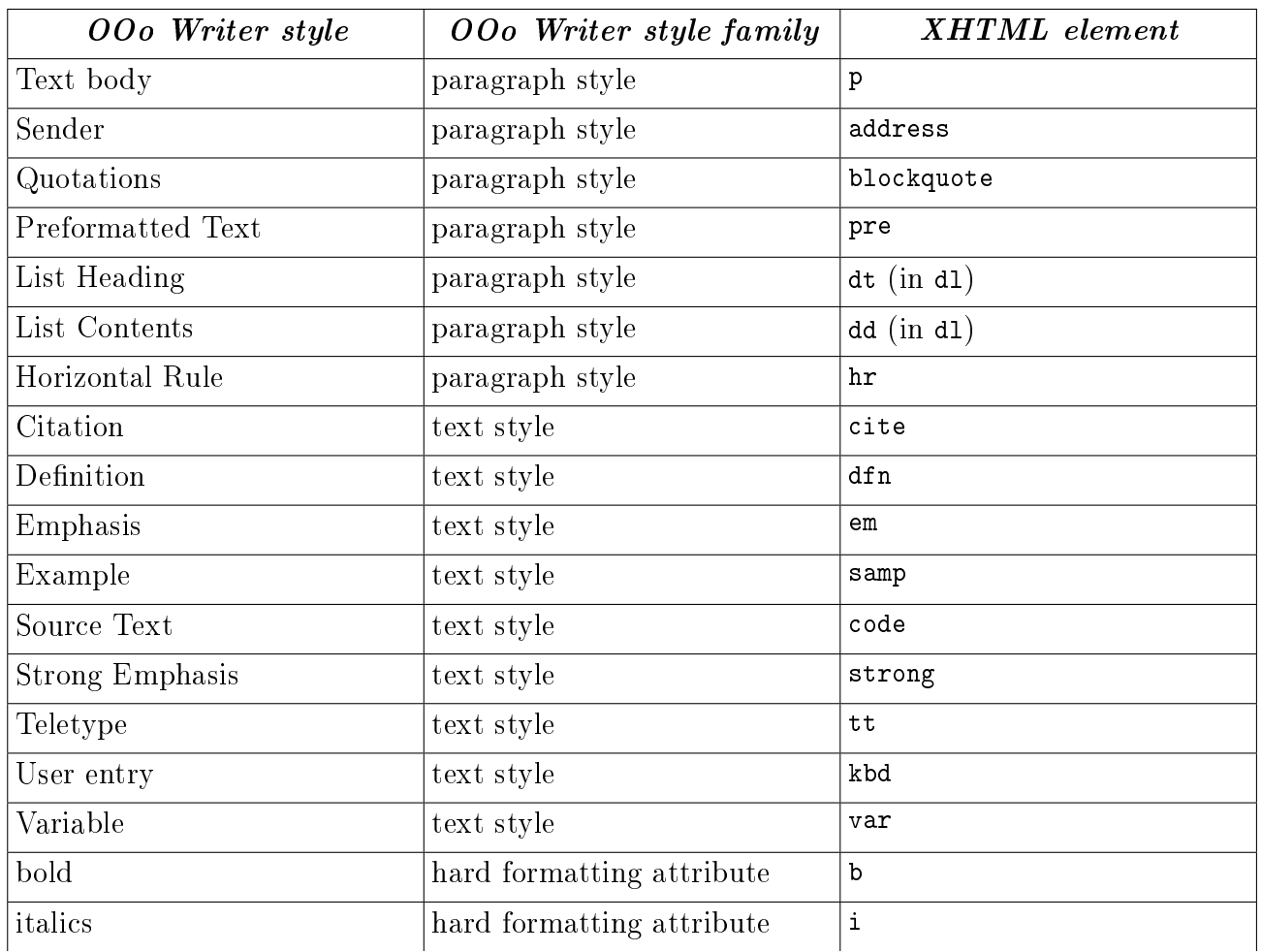

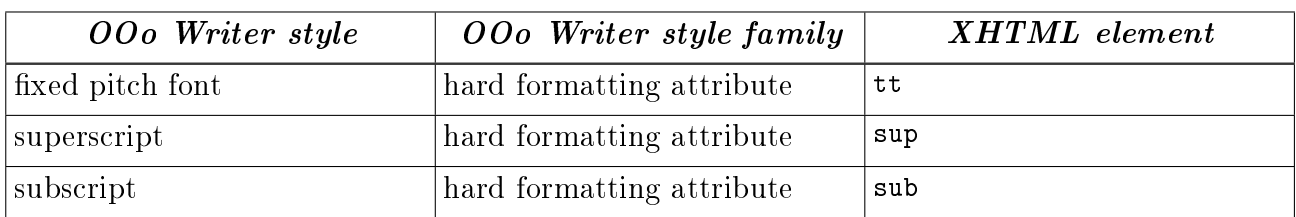

<span id="page-41-0"></span>So by using these styles only, you will create well-structured XHTML documents. See the document sample-xhtml.sxw for an example of how to use this.

# 5 The LaTeX package ooomath.sty

OOo Math has a few features that are not available in standard LaTeX packages. Hence Writer2LaTeX uses an optional package occmath.sty<sup>[11](#page-42-1)</sup> which implements these constructions. This packages is only needed for documents containing formulas. If it is not available, Writer2LaTeX will insert the necessary definitions in the LaTeX preamble.

It is sufficient to place occmath.sty in the same directory as the converted LaTeX document. It will however be more convenient if you install it in your TeX distribution. The proper place will usually be the "local texmf tree", please see the documentation of your TeX distribution. Below are specific instructions for teTeX and MikTeX:

### Instructions for teTeX and TeX Live (Linux)

If you use teTeX or TeX Live on Linux you can install ooomath.sty as follows:

Open a shell and type

texconfig conf

This will list the configuration details for TeX. Under the heading "Kpathsea" you will see a list of directories searched by TeX. You can put ooomath.sty in the subdirectory tex of any of these directories. Usually the directory

/home/<user name>/texmf/tex

can be used (you can create it if it doesn't exist).

Next you should type

texconfig rehash

to make TeX refresh it's filename database.

#### Instructions for MikTeX (Windows)

If you use MikTeX you can install ooomath.sty as follows:

Copy ooomath.sty to the tex subdirectory in the local texmf tree. With a standard installation this will be the directory

c:\localtexmf\tex

If this directory does not exist you should start "MikTeX Options" (you can find this in the Start Menu). On the tab page Roots you can see the location of the local texmf tree.

If the subdirectory tex does not exist, you can create it.

<span id="page-42-0"></span>Next you should start "MikTeX Options". On the tab page General, click the button Refresh Now to make MikTeX refresh it's filename database.

<span id="page-42-1"></span><sup>&</sup>lt;sup>11</sup>This pakcage replaces writer.sty used by older versions of Writer2LaTeX.

# 6 Using Writer2LaTeX from another application 6.1 Using Writer2LaTeX from a Java application

Writer2LaTeX features a simple API to convert documents from another Java application. Please see the javadoc for writer2latex.jar (the package writer2latex.api) for details.

The API offers a stream based as well as a file based interface for conversions.

Here's a simple example showing how to convert a file to  $LaTeX$  using a custom configuration (excluding exception handling) using the file based methods of the API.

```
import java.io.File;
import writer2latex.api.*;
// Create a LaTeX converter
Converter converter =
    ConverterFactory.createConverter("application/x-latex");
// Configure the converter
Config config = converter.getConfig();
config.read(new File("myconfig.xml"));
config.setOption("inputencoding","latin1");
// Convert the document
ConverterResult result =
    converter.convert(new File("mydocument.odt"),
        "mydocument.tex");
// Write the files
result.write(new File("mydirectory"));
```
Using the stream based methods the conversion may look like this (assuming the option save\_images\_in\_subdir is set to false):

```
import java.io.FileInputStream;
import java.io.FileOutputStream;
// Convert the document
ConverterResult result =
    converter.convert(new FileInputStream("mydocument.odt"),
    "mydocument.tex");
// Write the files
Enumeration docs = dataOut.iterator();
while (docs.hasNext()) {
    OutputFile docOut = (OutputFile) docs.next();
    FileOutputStream fos =
        new FileOutputStream("mydirectory/"+docOut.getFileName());
```

```
docOut.write(fos);
fos.flush();
fos.close();
```
}

Writer2LaTeX also offers an interface for batch conversion of a directory into xhtml. For at simple example, see the source of Application.java.

# 6.2 Using Writer2LaTeX from a Basic macro

You can also access Writer2LaTeX through OOo's api. Here's an example using a Basic macro, but the principle is the same for any other language with a UNO binding.

Writer2LaTeX is used as any other filter in OOo. Using the parameter FilterData, you can provide specific options for Writer2LaTeX: You can give an URL for a configuration file to use and/or you can provide values for simple options (the order does not matter, the configuration file is always read first).

This example exports a document to LaTeX using a specific configuration, but overriding the value of the option use\_colortbl.

```
Dim sUrl As String
sUr1 = \langle ur1 \rangle to document>
Dim sConfigUrl As String
sConfigUrl = <url to config>
Dim oFilterData(1) As New com.sun.star.beans.PropertyValue
oFilterData(0).Name = "ConfigURL"
oFilterData(0).Value = sConfigUrl
oFilterData(1).Name = "use_colortbl"
oFilterData(1).Value = "true"
Dim oProps(2) As New com.sun.star.beans.PropertyValue
oProps(0).Name = "FilterName"
oProps(0).Value = "org.openoffice.da.writer2latex"
oProps(1). Name = "Overwrite"
oProps(1).Value = true
oProps(2).Name = "FilterData"
oProps(2).Value = oFilterData
```
ThisComponent.StoreToURL(sUrl, oProps())

The table lists the names of the filters provided by Writer2LaTeX:

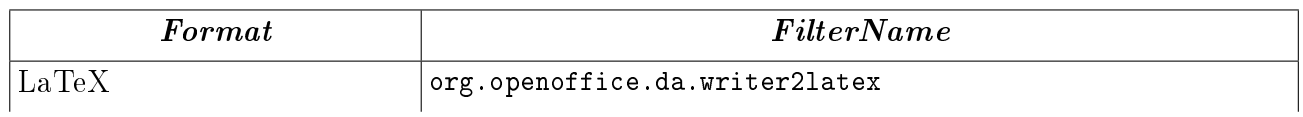

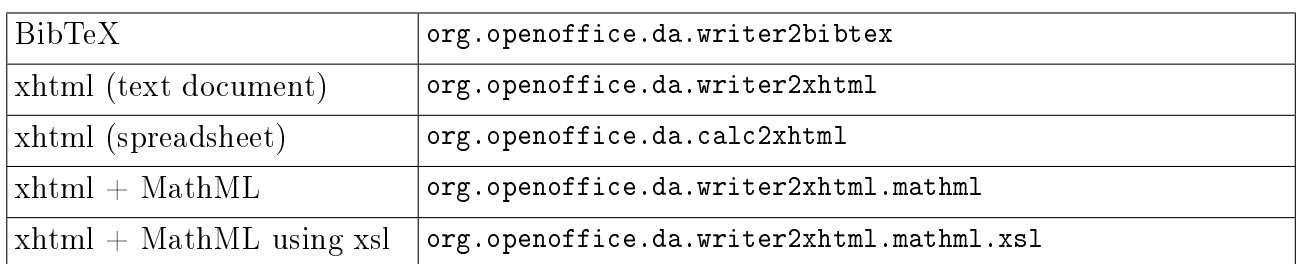

The url for the configuration can contain variables such as  $\frac{1}{2}$  (user) for the user installation of OOo. Thus for example sConfigUrl = " $$(user)/myconfig.xml"$  can be used to point to a configuration within the user installation. See

[http://api.openoffice.org/docs/common/ref/com/sun/star/util/PathSubstitution.](http://api.openoffice.org/docs/common/ref/com/sun/star/util/PathSubstitution.html) [html](http://api.openoffice.org/docs/common/ref/com/sun/star/util/PathSubstitution.html)

for a list of available variables.

As a special feature, you can require one of Writer2LaTeX's standard configurations. To do this, the URL should start with an asterisk, for example  $\text{sconfigUr1} =$  "\*ultraclean.xml".

### 6.3 Batch conversion with UNO

Writer2LaTeX also offers a uno service

#### org.openoffice.da.writer2xhtml.BatchConverter

providing batch conversion of a complete directory into another format (usually xhtml) with index pages. This service implements the interface org.openoffice.da.writer2xhtml.XBatchConverter, which provides a single method

```
// method
// org::openoffice::da::writer2xhtml::XBatchConverter::convert
void convert ( [in] string sSourceURL,
```
- [in] string sTargetURL,
- [in] sequence<com::sun::star::beans::PropertyValue> lArguments,
- [in] XBatchHandler handler );
- The sSourceURL specifies the URL of the source directory
- The sTargetURL specifies the URL of the target directory
- The handler is an implementation of the call back interface org.openoffice.da.writer2xhtml.XBatchHandler, which is used to provide user interaction during the conversion process. See the IDL definition for documentation. If you use the batch conversion from a Basic macro, the interface must be implemented using CreateUnoListener.

The available arguments (for the parameter **lArguments**) are specified in this table

#### 6 USING WRITER2LATEX FROM ANOTHER APPLICATION

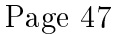

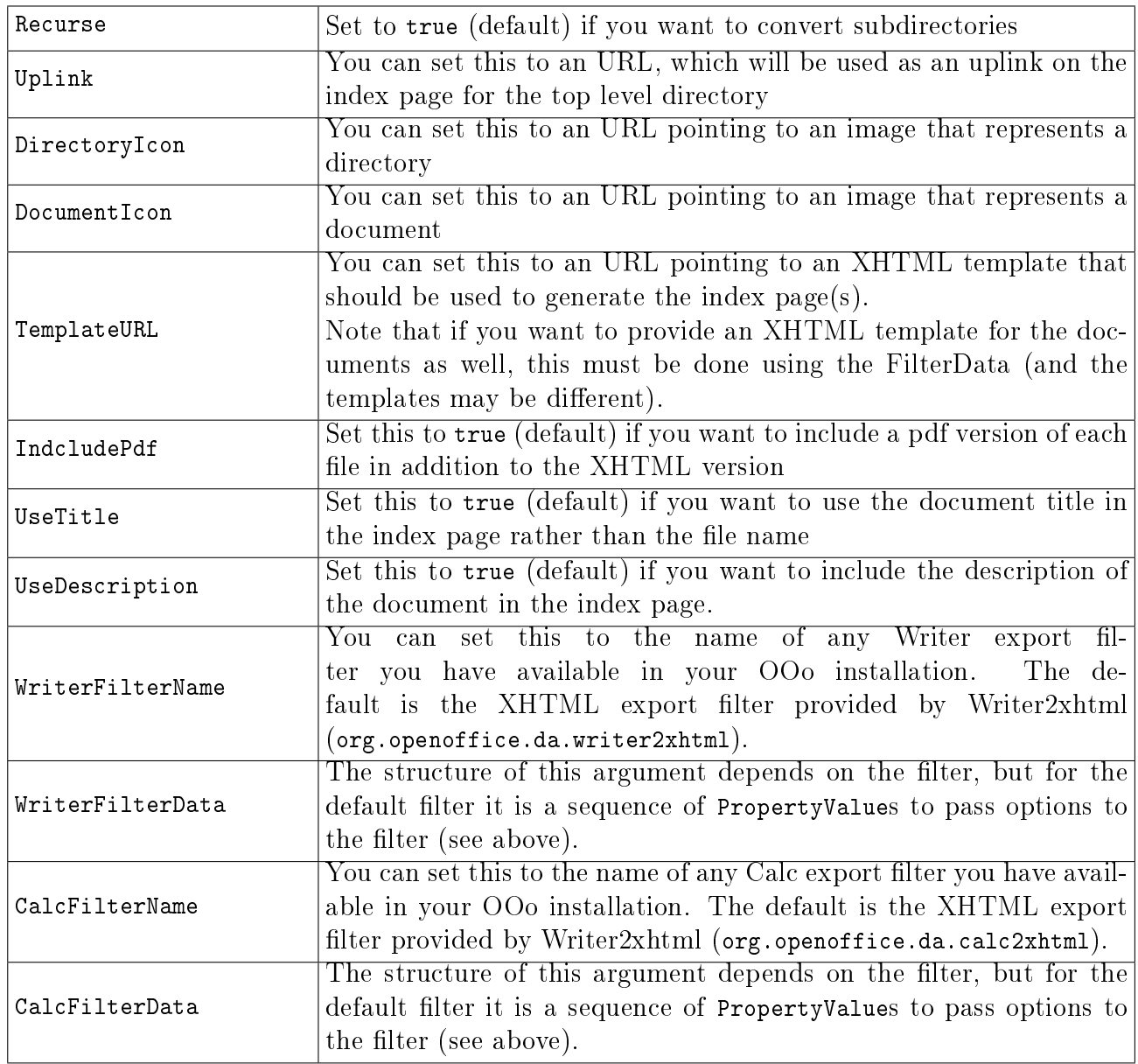

#### 6.4 Converting from StarMath with a Basic macro

In addition to converting a complete document, you can also convert a single formula from StarMath to LaTeX. To do this, the uno service

#### org.openoffice.da.writer2latex.W2LStarMathConverter

is provided. This service supports two methods

```
string convertFormula ( [in] string sStarMathFormula );
string getPreamble ( );
```
- The method convertFormula converts a StarMath string to a LaTeX string
- The method getPreamble returns a LaTeX preamble suitable for processing the converted formulas.

This small example is a Basic macro that converts a few formulas and displays the result. Note that the last conversion triggers a definition of the LaTeX macro \defeq in getPreamble().

```
Dim smc As Object
smc = CreateUnoService( _
    "org.openoffice.da.writer2latex.W2LStarMathConverter")
MsgBox smc.convertFormula("1 over 2")
MsgBox smc.convertFormula("int from 1 to infty f(x)dx")
MsgBox smc.convertFormula("sqrt 3")
MsgBox smc.convertFormula("f(x) def x-
2-1")
MsgBox smc.getPreamble()
```
# 7 Troubleshooting

If you have to convert a large document, you could get the following error message :

Exception in thread "main" java.lang.OutOfMemoryError: Java heap space

In that case, you need to manually increase the memory available to the java virtual machine, for example using the following command to convert your document:

java -Xmx128M -jar writer2latex.jar bigFile.sxw out.tex

In the example, the heap size is set to 128 Megabyte of RAM. If you still get the "heap space" error, try setting the available memory to 256 or 512 Megabyte (assuming that your computer has enough physical RAM).

If you are using Writer2LaTeX as an export filter in OOo, this problem will result in a generic error message saying that that document could not be written. To increase the heap size in this case, choose Tools  $-$  Options  $-$  OpenOffice.org  $-$  Java. Click Parameters, and add the parameter -Xmx128M (or higher).

A few memory optimizations are planned for the next version (1.2), which should make it possible to convert a wider range of documents without increasing the heap size in java.